# **CEF ENERGY** 2023 CALL FOR STATUS FOR CROSS-BORDER WABLE ENERGY PROJECTS

# **VIRTUAL INFO DAY**

### FRIDAY, 24 NOVEMBER 2023 FROM 09.30 TO 12.30

#CEFEnergyCBRES

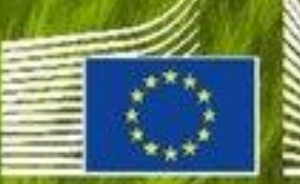

### **AGENDA**

### CB RES Virtual Info Day – Third status call

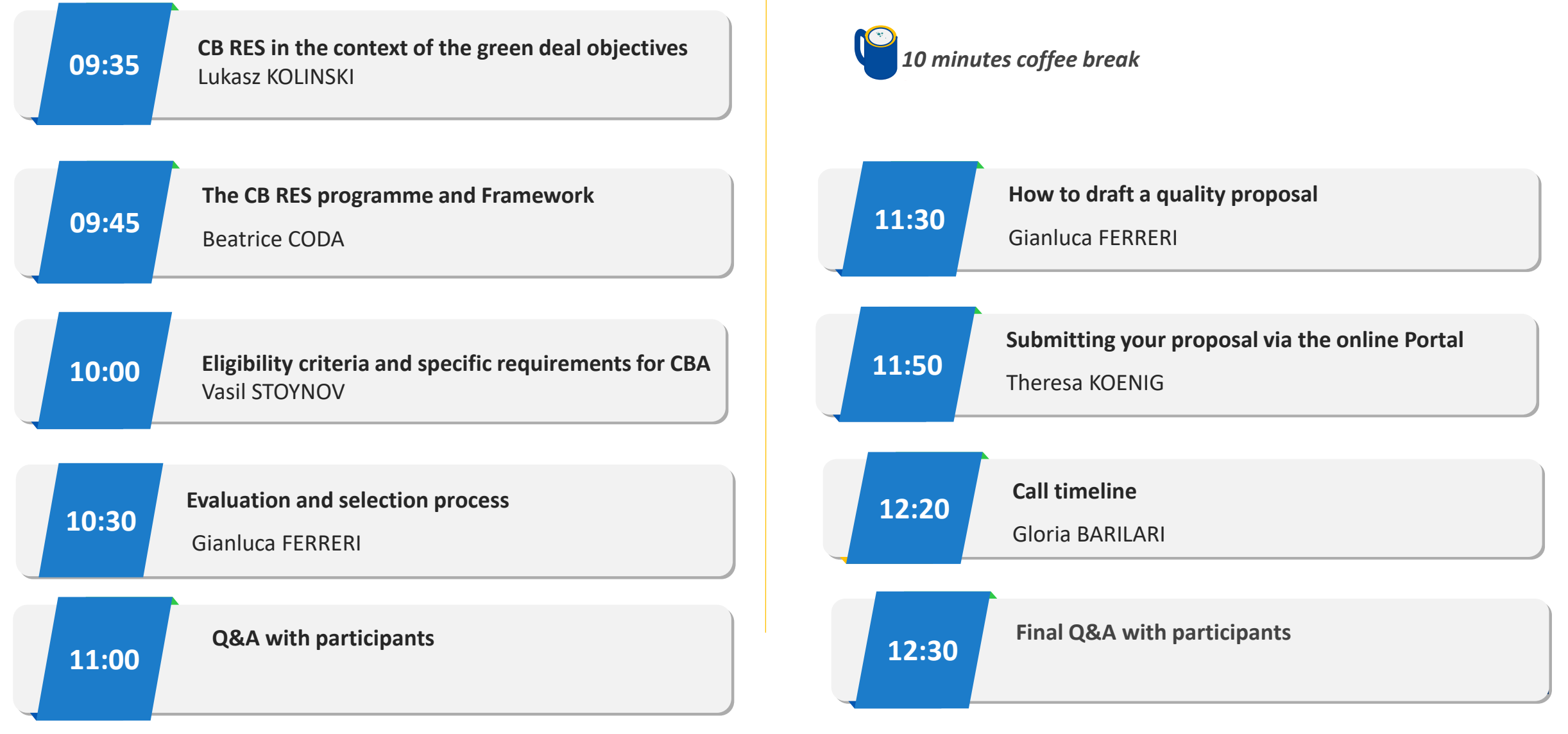

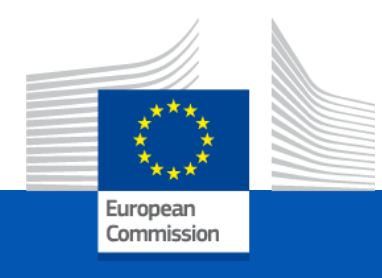

# **CB RES** in the context of the Green Deal Objectives

*Lukasz KOLINSKI*, Head of Unit C1 DG ENER

*Virtual Info Day – Third status call*

*24th of November 2023*

### European Green Deal and REPowerEU in perspective

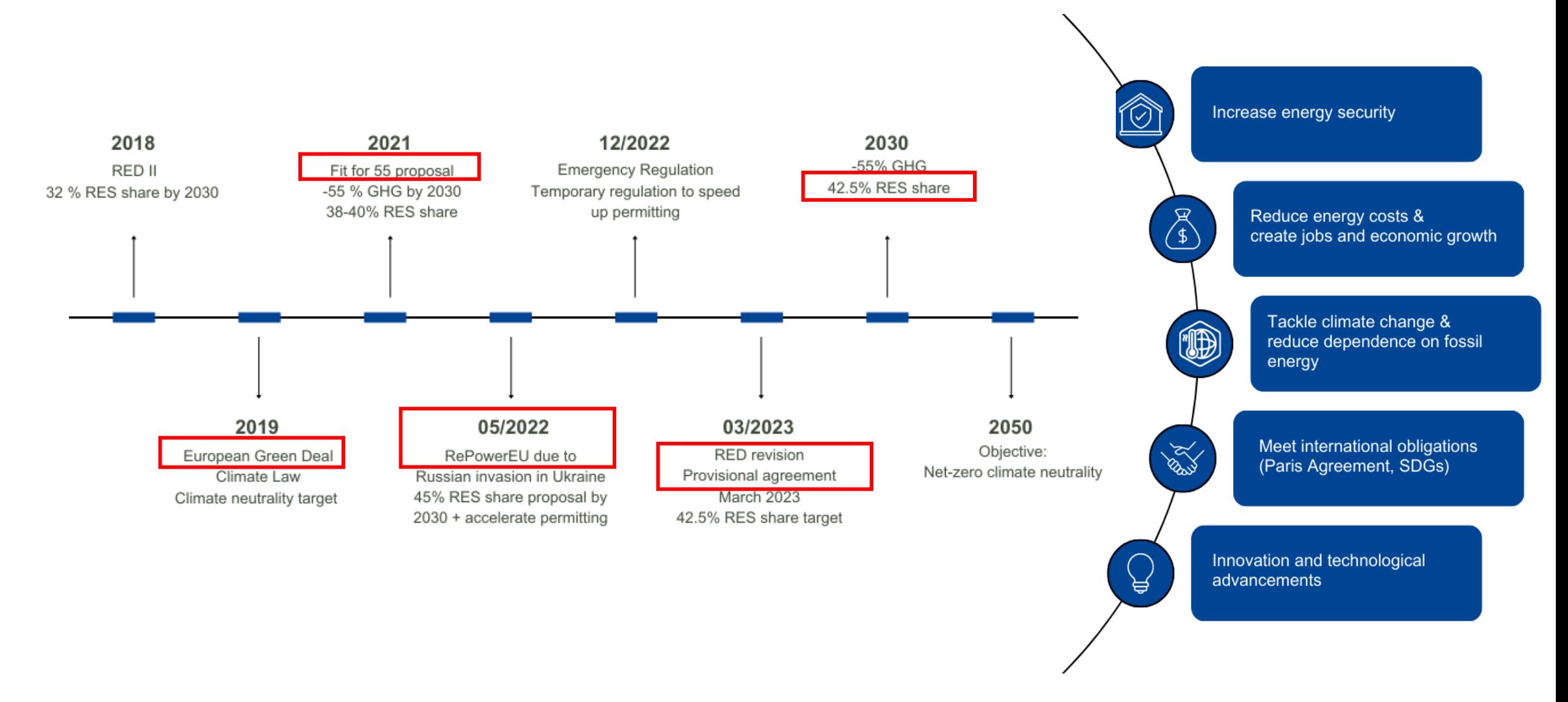

### Role of renewables and CB RES

- New Renewable Energy Directive **increased EU** target for renewable energy by  $2030 - 42.5\%$ , together with streamlining of permitting procedures
- **Emergency regulation** from December 2022 to accelerate the deployment of renewable energy sources
- •Rapid roll out of solar and wind energy projects combined with renewable hydrogen deployment to save around 50 bcm of gas imports - role of CB RES projects

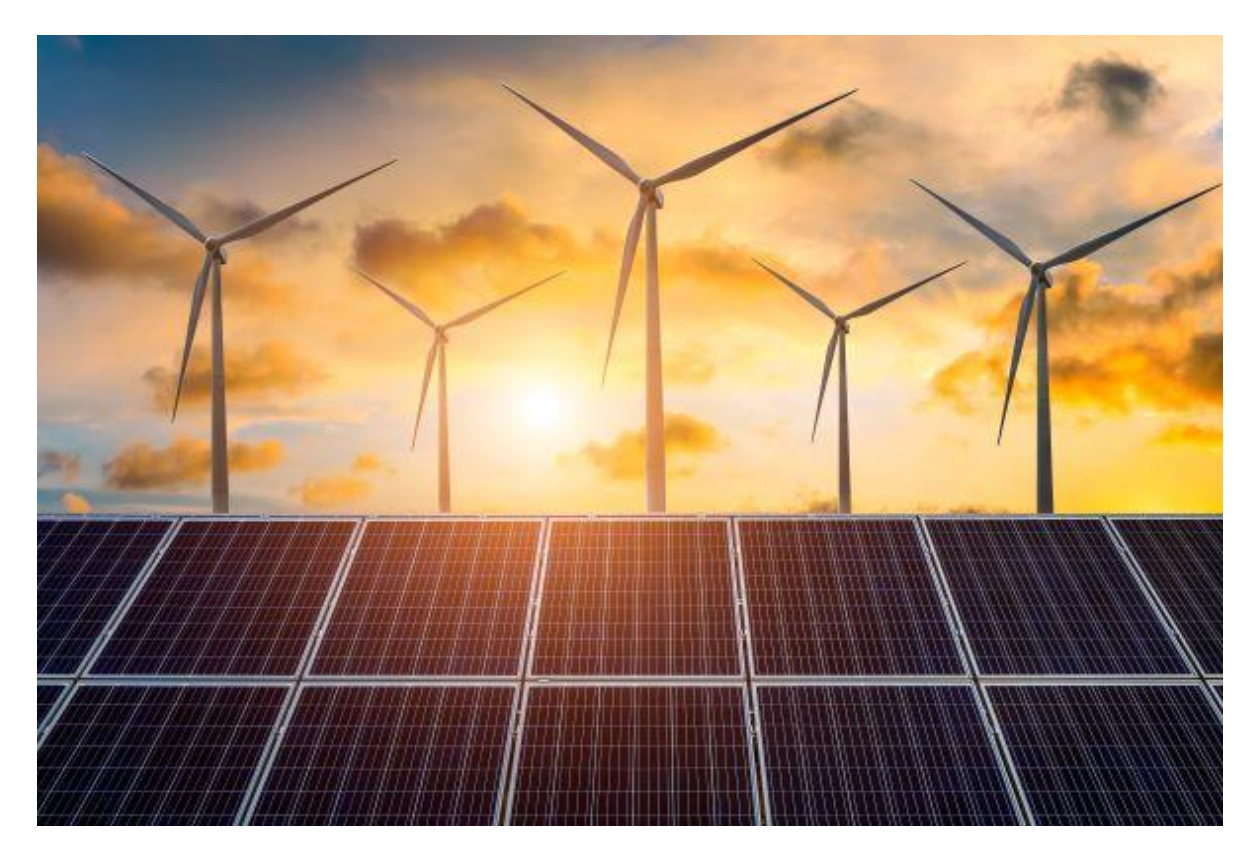

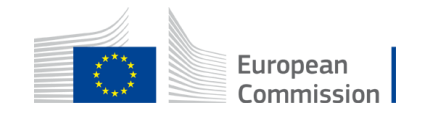

### CB RES in the context of the EU objectives

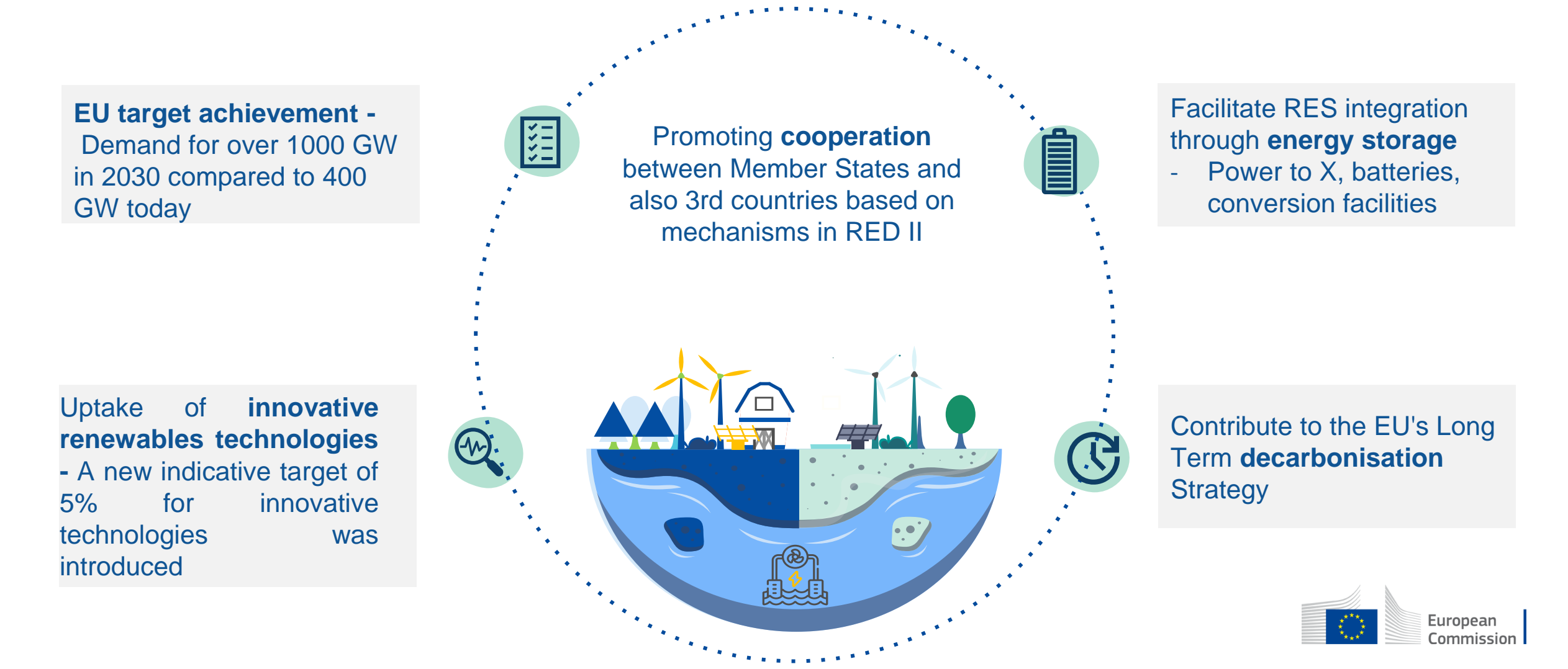

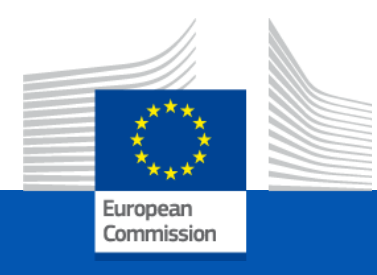

# The **CB RES** programme and framework

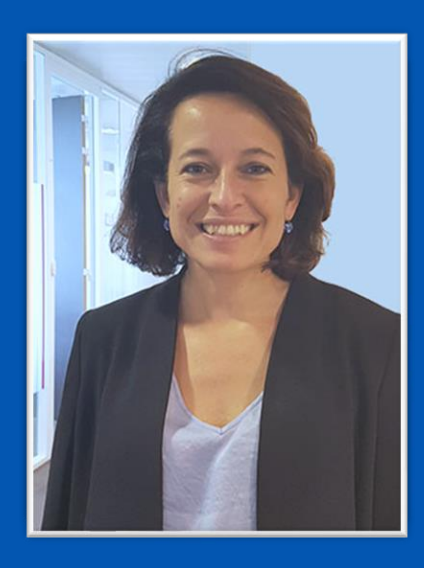

*Beatrice CODA*, Head of Unit,

UNIT B.4 - CEF Energy and Renewable Energy Financing Mechanism *Virtual Info Day – Third status call*

*24 November 2023*

### EU financing: key financial mechanisms for the energy sector managed by CINEA

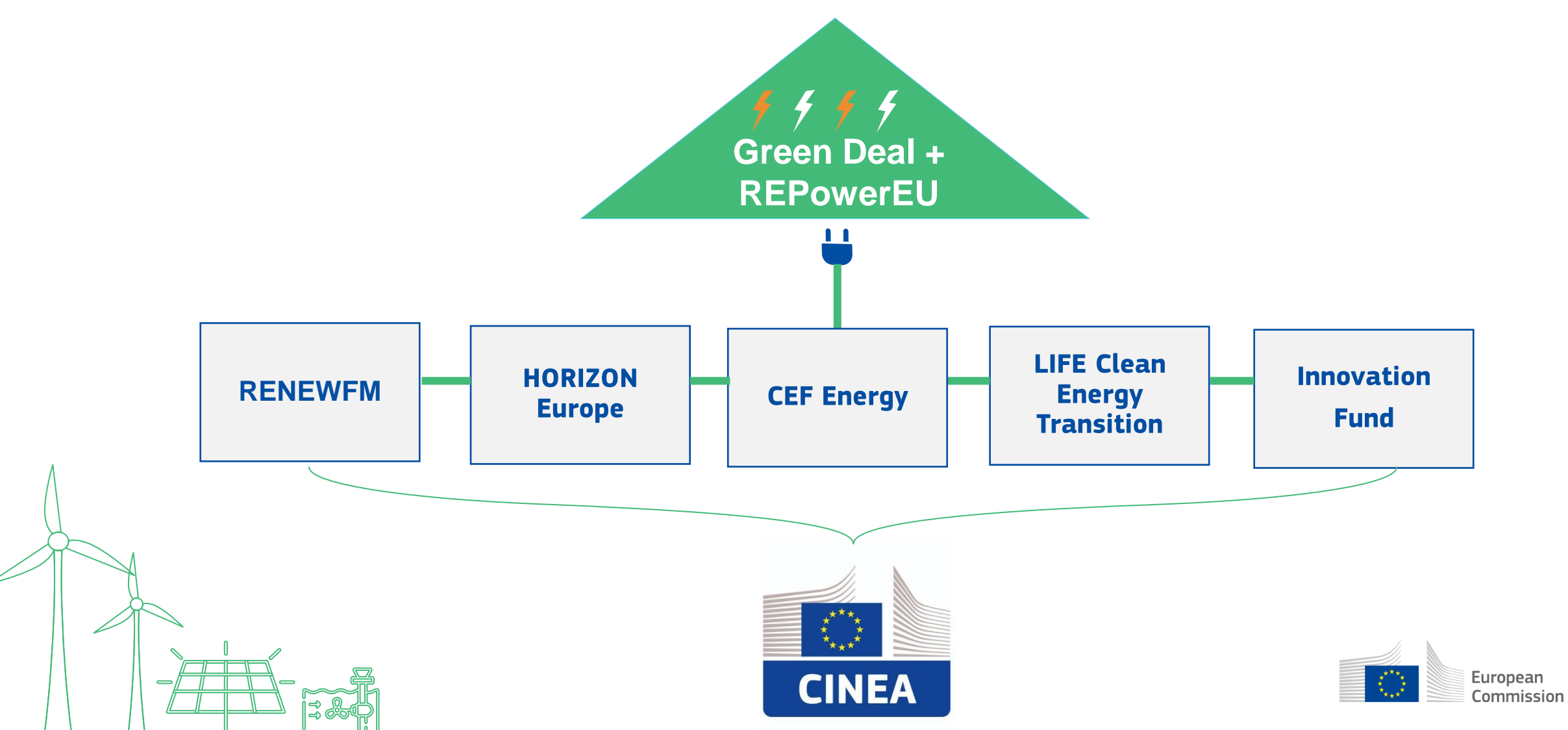

## Connecting Europe Facility (CEF) 2021- 2027

Develop and modernise the **trans-European networks** in the fields of transport, energy and digital

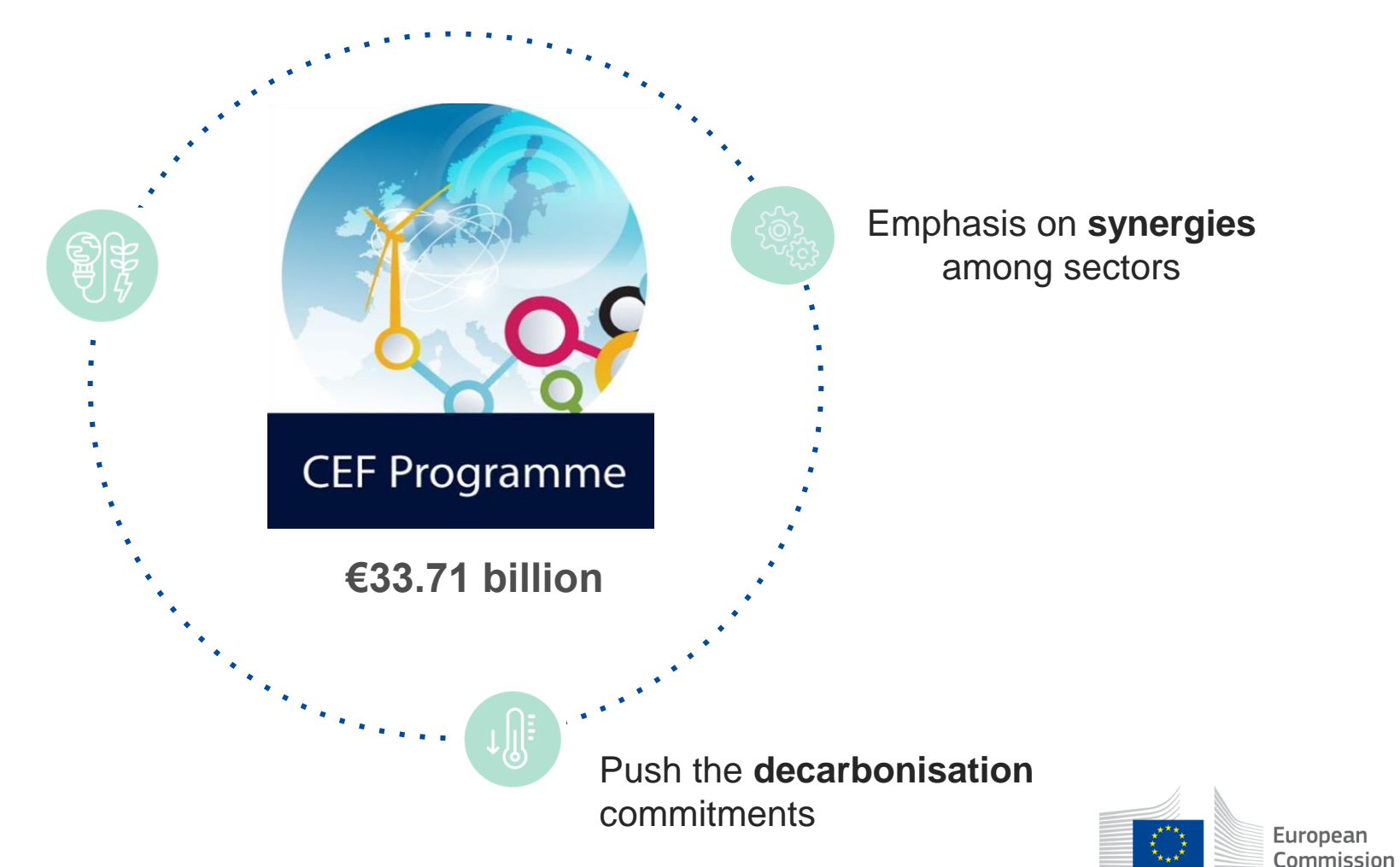

## Connecting Europe Facility (CEF) 2021- 2027

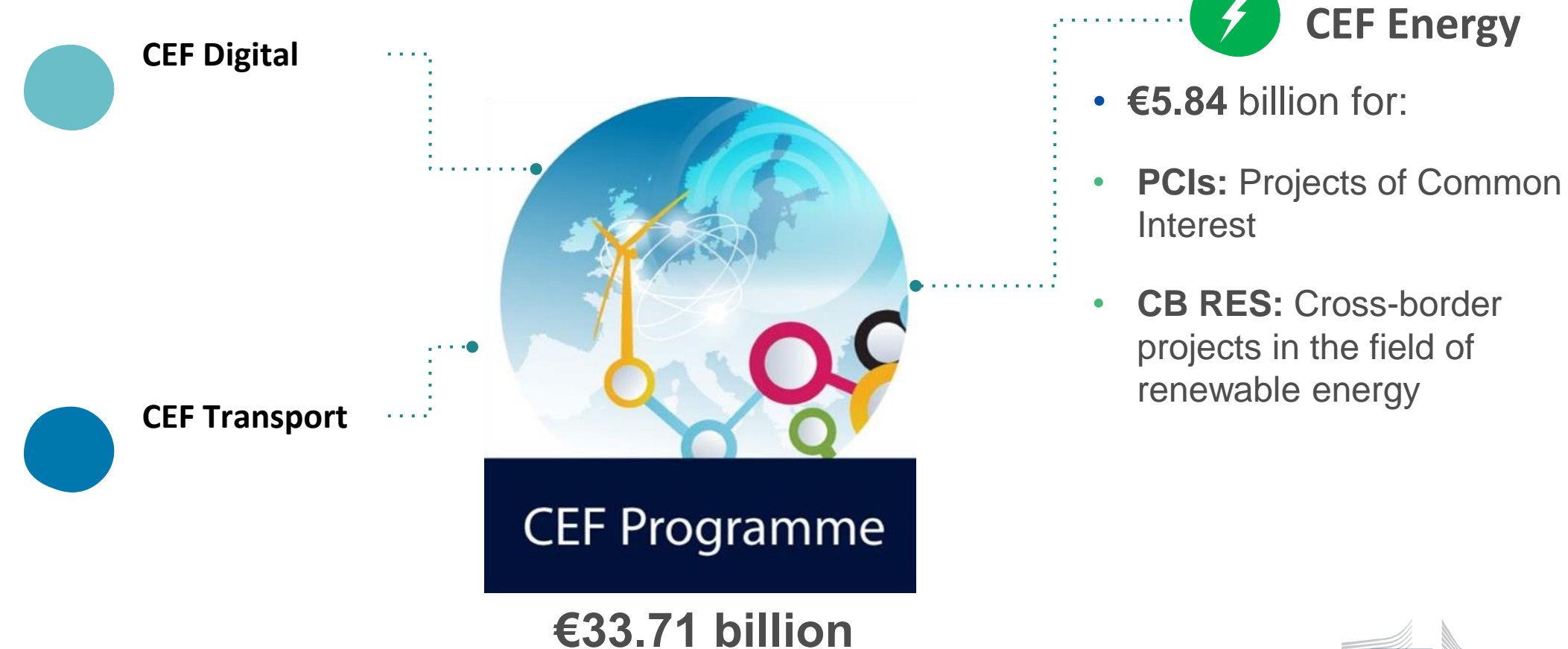

European Commission

## CEF Energy approved actions 2014 – 2023

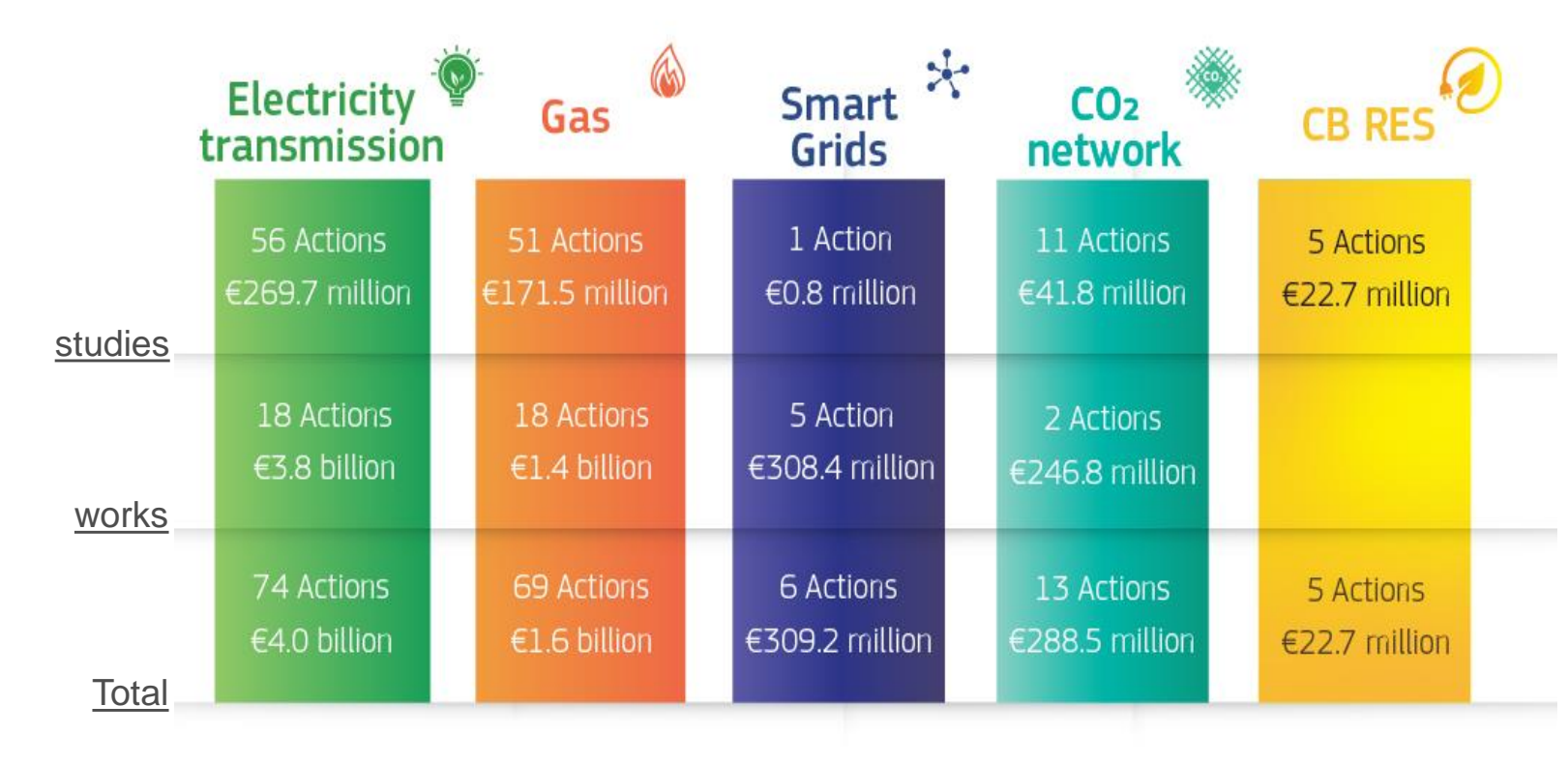

- EUR 1.66 billion already allocated to PCIs
- EUR 22.7 million already allocated to CB RES projects
- CEF Energy plans to invest more than EUR 4 billion by 2027
- Overall, Up to EUR 0.85 billion reserved for CB RES, depending on market uptake

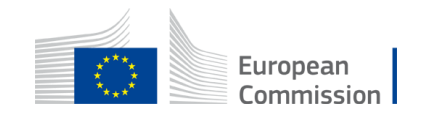

## CEF ENERGY **CB RES** programme

### **Budget**

Up to 15% of the total CEF energy budget (**875m€**), subject to market uptake.

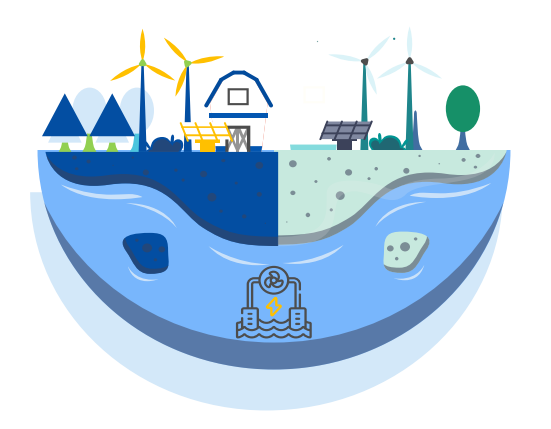

### **Legal Basis**

- Renewable Energy Directive (EU) [2018/2001](https://eur-lex.europa.eu/legal-content/EN/TXT/?uri=uriserv:OJ.L_.2018.328.01.0082.01.ENG&toc=OJ:L:2018:328:TOC) (RED II), revised by [2023/2413](https://eur-lex.europa.eu/legal-content/EN/TXT/PDF/?uri=OJ:L_202302413) (RED III)
- CEF Regulation No [2021/1153](https://eur-lex.europa.eu/legal-content/EN/TXT/?uri=CELEX%3A32021R0153&qid=1667213427037)
- Commission Delegated Regulation (EU) [2022/342](https://eur-lex.europa.eu/legal-content/EN/TXT/?uri=CELEX%3A32022R0342&qid=1667213469840)
- Commission SWD [\(2021\) 429](https://eur-lex.europa.eu/LexUriServ/LexUriServ.do?uri=SWD:2021:0429:FIN:EN:PDF)

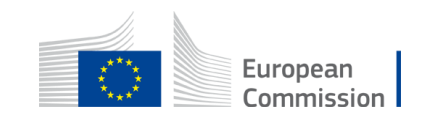

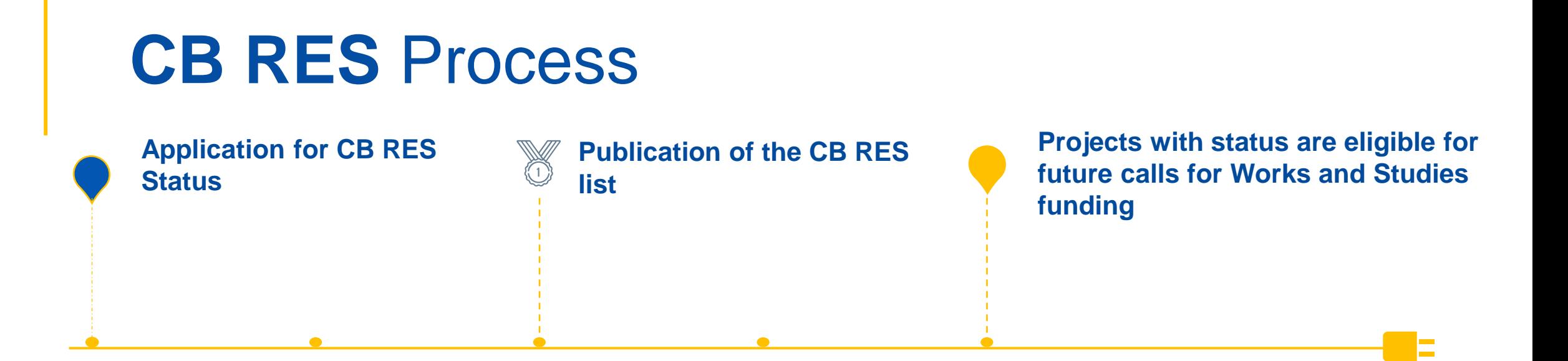

#### **Eligible projects include:**

- Renewables generation based on any renewable energy source
- All sectors electricity, transport, Heating & Cooling
- Storage / IT systems/ grid connection, **provided** it forms an integral part of the project, effectively enable the integration of and are ancillary to a renewables generation facility

#### **Note also:**

• No pre-defined capacity thresholds, locations or technology type in [CEF regulation](https://eur-lex.europa.eu/legal-content/EN/TXT/?uri=CELEX%3A32021R0153&qid=1667213427037)

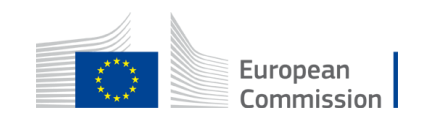

### **Today's** info day: Call for the **CB RES Status**

- **Call for status**: status offers increased visibility for your project and is a pre-condition for participation in CEF calls for technical studies and works
- **Oct/Nov 2024**: call for technical studies and works (indicative)

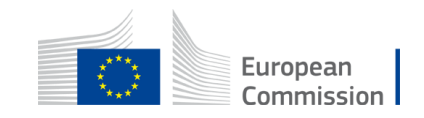

# **CB RES** projects having received the status

### **ULP-RES WP**

Onshore crossborder wind park (EE, LV)

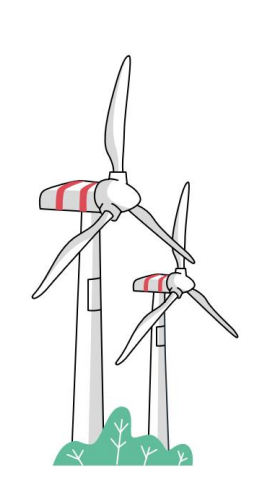

#### **Goerlitz-Zgorzelec**

Cross-border zero carbon district heating (DE, PL)

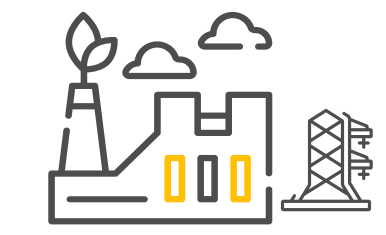

### **ELWIND**

Hybrid Offshore project in the Baltic Sea

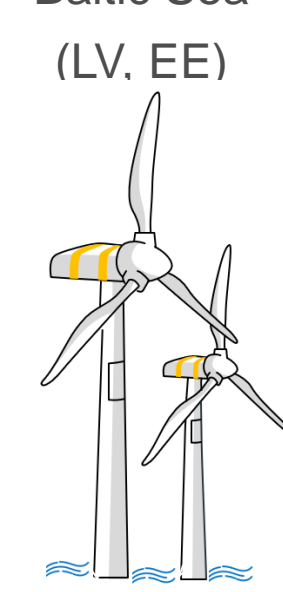

### **CICERONE**

Cross-border European Green hydrogen value chain (DE, ES, NL, IT)

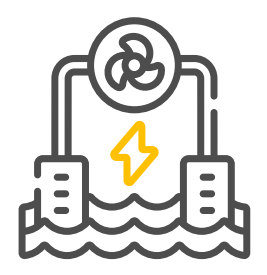

### **SLOWP**

Offshore wind park with radial connection (EE, LU)

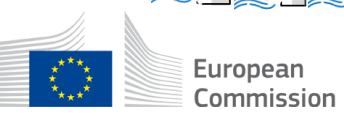

### CB RES Transparency Platform

#### CLIMATE, INFRASTRUCTURE AND ENVIRONMENT EXECUTIVE AGENCY / ENERGY

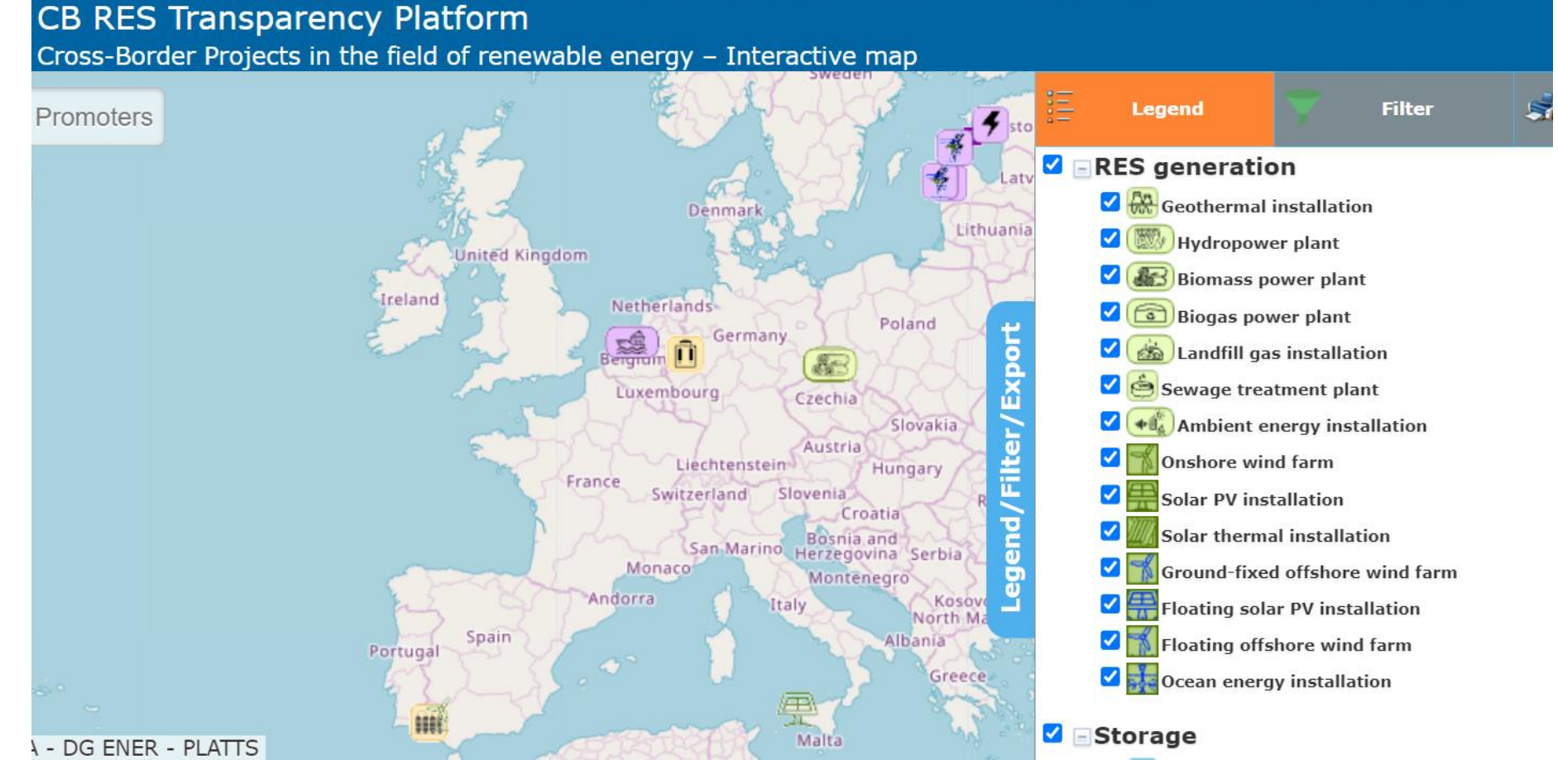

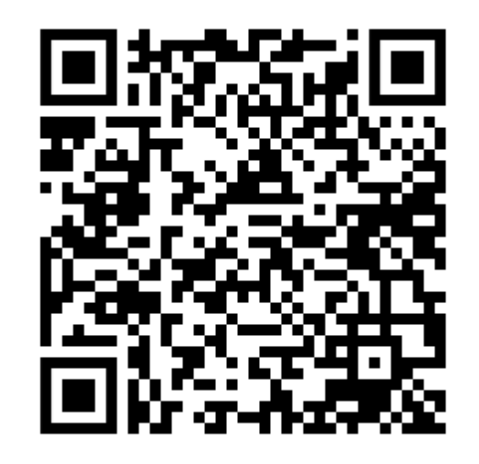

**[Link](https://ec.europa.eu/energy/renewable-energy/transparency_platform/map-viewer/main.html)**

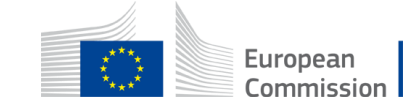

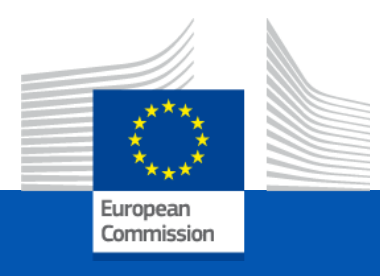

## Cooperation Mechanism and requirements for the cost benefit analysis

**Vasil STOYNOV, Unit C.1 Renewables and** Energy System Integration Policy, DG Energy

*Virtual Info Day – Third status call*

*24 November 2023*

### What projects are eligible for financing ? [\(Art. 3 of Delegated Regulation\)](https://eur-lex.europa.eu/legal-content/EN/TXT/?uri=CELEX%3A32022R0342&qid=1667213469840)

#### **Individual project**

Physical cross-border impact

*e.g. RES project at the border of two countries, connected to both grids*

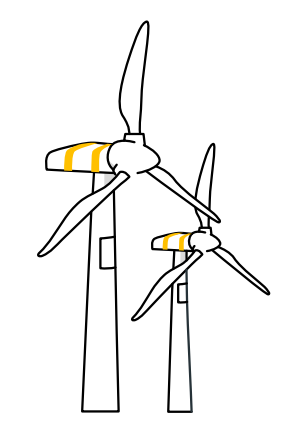

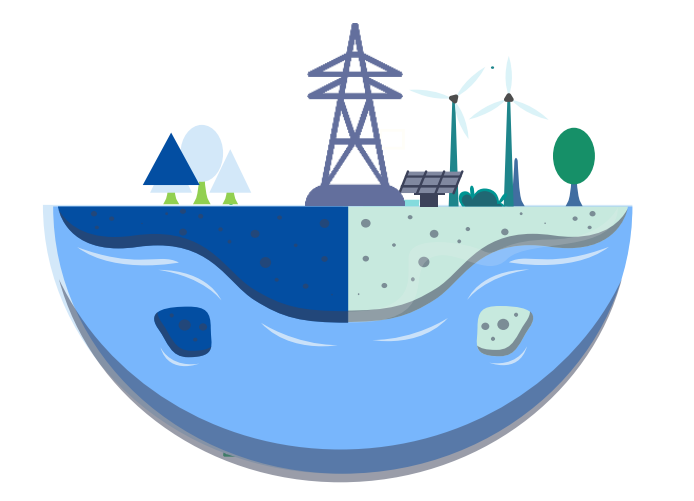

**Individual project**

No physical crossborder impact

*e.g. two distant countries jointly financing a wind offshore park* 

#### **Multiple projects**

Not necessarily physical cross-border impact

*e.g. joint support scheme (usually in connection with statistical transfer)*

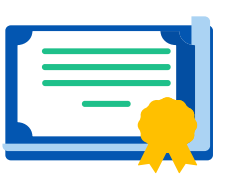

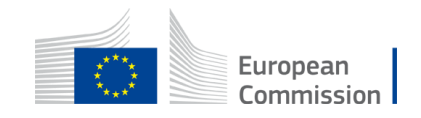

### **Eligible technologies, components and investments**

- Project concerns **energy generation** technologies based on any of the **renewable energy sources** listed in Directive [\(EU\) 2018/2001](https://eur-lex.europa.eu/legal-content/EN/TXT/?uri=uriserv:OJ.L_.2018.328.01.0082.01.ENG&toc=OJ:L:2018:328:TOC)  (art.2).
- Any **additional components** (apart from RES generation) form an **integral part** of the project, **enable the integration** of and **are ancillary** to the RES generation.

(list of additional components: art 3 [Commission Delegated Regulation \(EU\) 2022/342](https://eur-lex.europa.eu/legal-content/EN/TXT/?uri=uriserv%3AOJ.L_.2022.062.01.0001.01.ENG&toc=OJ%3AL%3A2022%3A062%3ATOC))

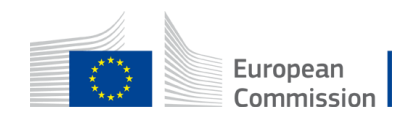

## **General criteria of eligibility for CB RES status**

(p. 2 of Part IV of Annex to the [CEF Regulation\)](https://eur-lex.europa.eu/legal-content/EN/TXT/?uri=CELEX%3A32021R1153&qid=1667817185498)

- **1. Cooperation agreement** or any other kind of arrangement (e.g. letter of intent expressing willingness to cooperate)
	- **2. Cost savings or benefits** […] **in comparison to a similar project**  implemented by one Member States alone
- 3. Potential **overall benefits** of cooperation **outweigh its costs**

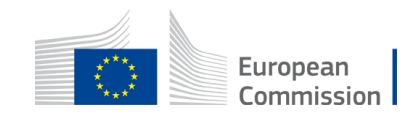

## 1. **Cooperation agreement - options**

Art. 4 of the [delegated regulation](https://eur-lex.europa.eu/legal-content/EN/TXT/?uri=CELEX%3A32022R0342&qid=1667213469840) supplementing the CEF Regulation

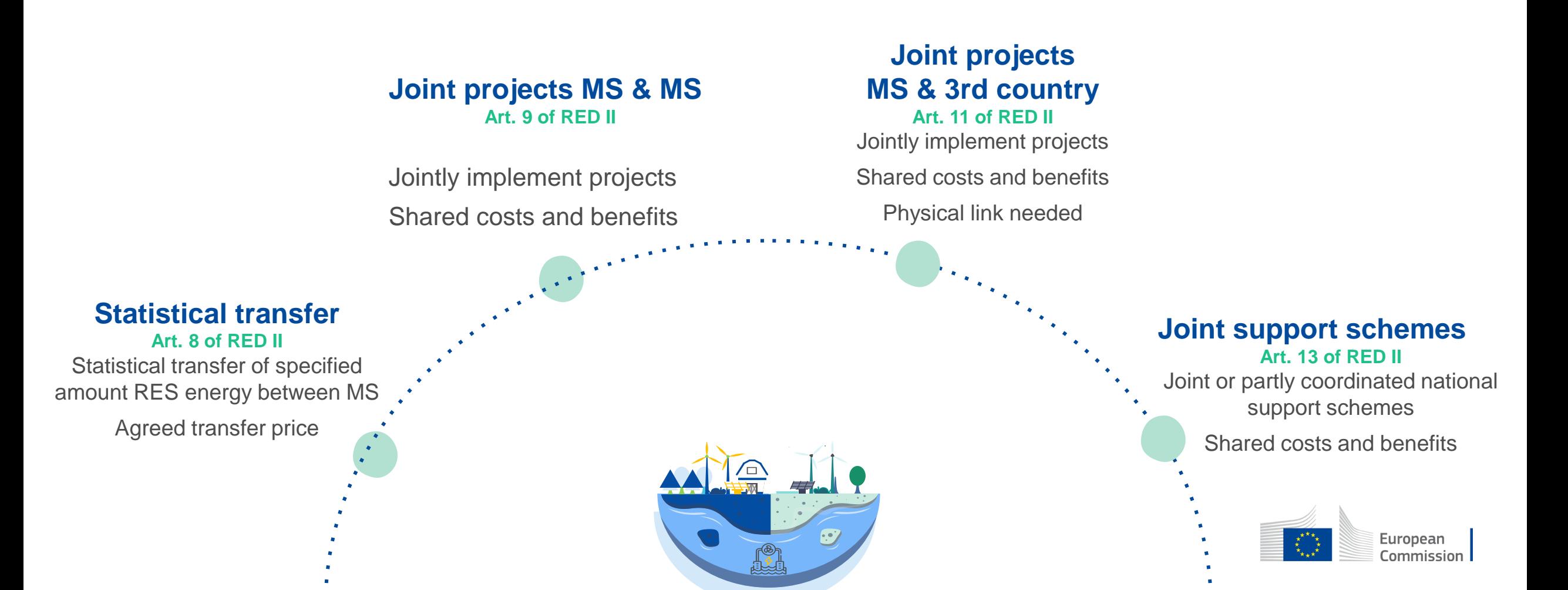

## **1. Cooperation agreement - Letter of proof**

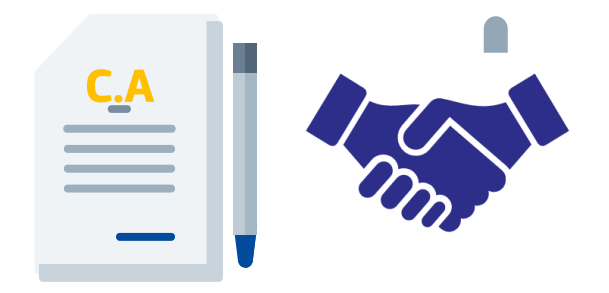

**Written declaration** of the participating countries, expressing their **willingness to conclude a cooperation agreement** in order to set up the renewable energy cross-border project.

The declaration does **not require a specific format**, but it shall be **signed by the Ministries** of the participating Member States in charge of implementing the cooperation agreement.

 $\rightarrow$  In case of absence of existing declaration from the participating countries, promoters are welcome to use the recommended template.

ETTER OF SUPPORT AND DECLARATION OF INTENT TO ENTER INTO A **COOPERATION AGREEMENT** 

late which may he used on a willimtery hasis as a document that shows the support of the Participat e/s) / third countries in case of absence of cooperation agreement and in line with the l

d in and sloned by the participating Member State(s) / third country, assembled by the coordinator

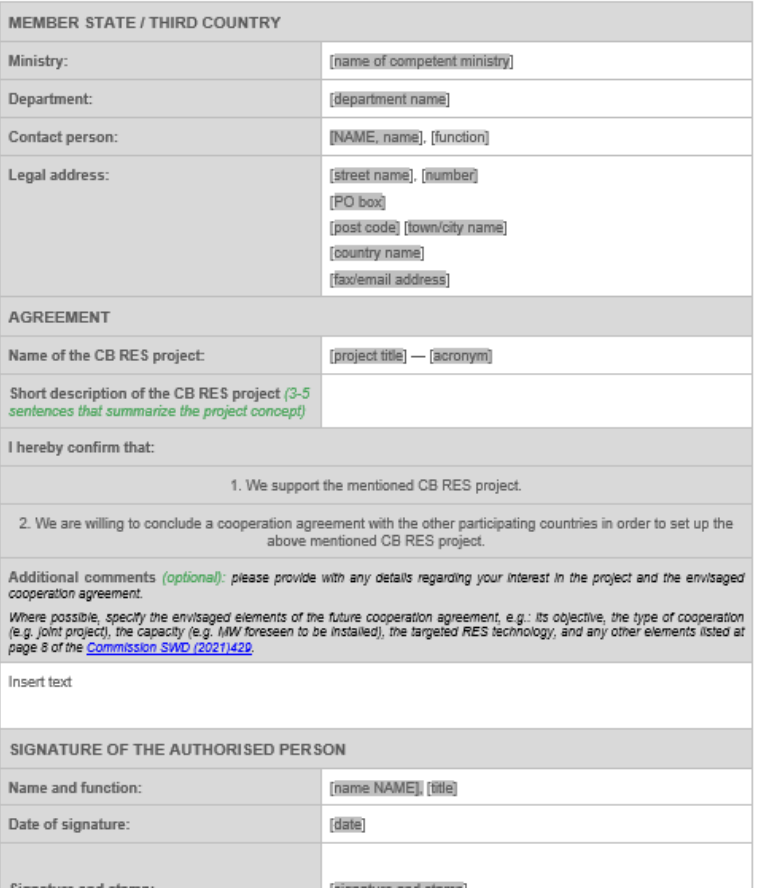

Planned and all almost a

### 2. Socio-economic net benefits [Art. 5 of the delegated regulation s](https://eur-lex.europa.eu/legal-content/EN/TXT/?uri=CELEX%3A32022R0342&qid=1667213469840)upplementing the CEF Regulation

### **Estimation of the socio-economic net benefits**

• Cost-benefit analysis (CBA), covering all elements of p. 3 of Annex.

Part IV of the CEF Regulation.

• Based on CBA methodology set out in the Commission staff working

document [\(2021\) 429](https://eur-lex.europa.eu/LexUriServ/LexUriServ.do?uri=SWD:2021:0429:FIN:EN:PDF).

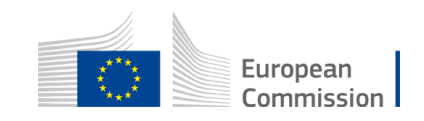

## Main points of the **CBA methodology**

• **Objective**: determine whether the project creates value from a holistic,

societal perspective, in comparison to a similar renewable energy project.

- Based on the **7 indicators** of [Annex Part IV of the CEF Regulation.](https://eur-lex.europa.eu/legal-content/EN/TXT/?uri=CELEX%3A32021R1153&qid=1667817185498)
- 5 indicators **monetized**; 2 are qualitative only**.**
- **End result** of the CBA: a value of the net benefits (+ or number in EUR)

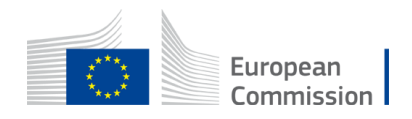

### Cost-benefit analysis

#### Goal of the CBA

Do project benefits outweigh its cost from a **wholistic, societal perspective**?

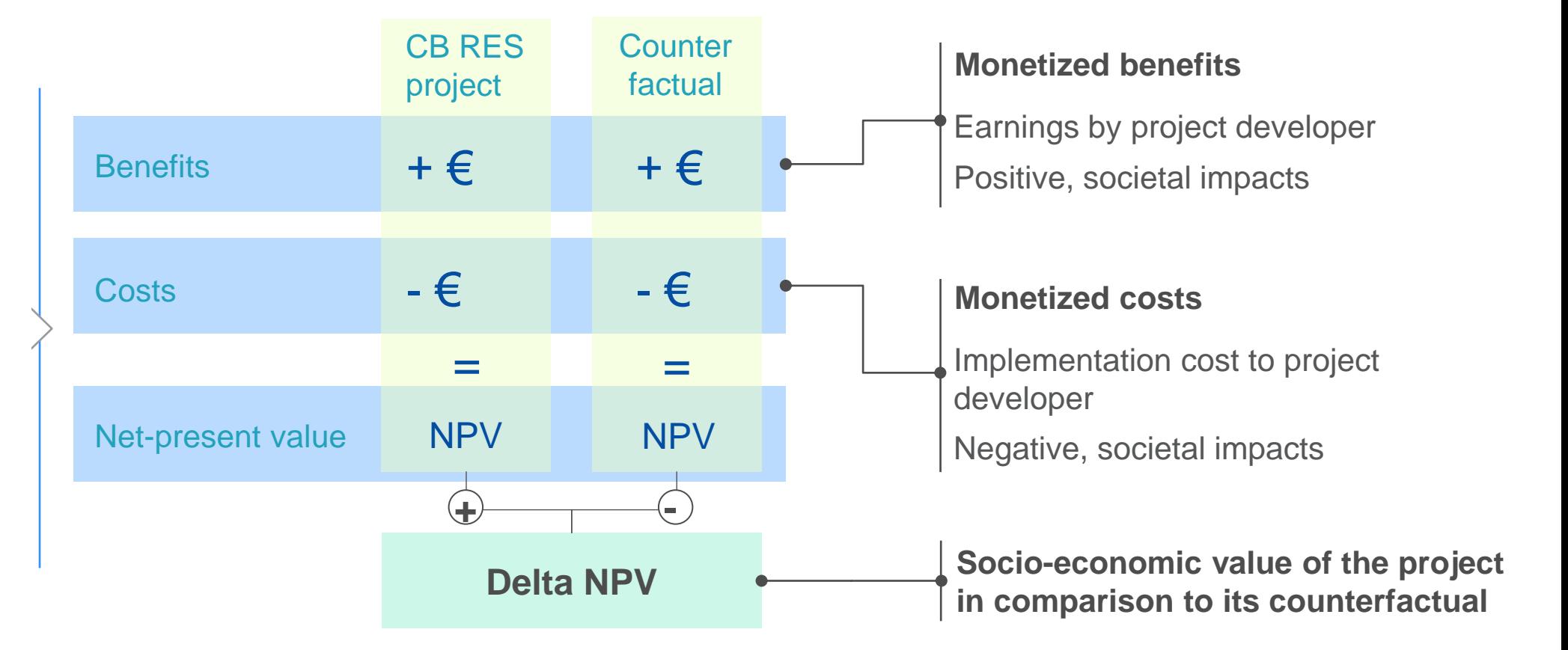

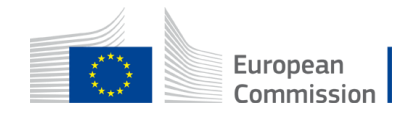

### **Counterfactual**

"provide cost savings [...] and/or benefits [...] in comparison to a similar project or renewable energy project implemented by one of the participating Member States alone"

#### Cross-border renewables project

Specific technology, size, location

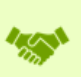

Cooperation between contributing MS and host country

#### • **Scenario for the assessment [\(link\)](https://www.ccacoalition.org/en/resources/eu-reference-scenario-2016-energy-transport-ghg-emissions-and-trends-2050#:~:text=action%20Resource%20Library-,EU%20Reference%20Scenario%202016%3A%20Energy%2C%20transport%2C%20GHG,emissions%20and%20trends%20to%202050&text=The%20latest%20business%2Das%2Dusual,taking%20into%20account%20existing%20legislation.):**

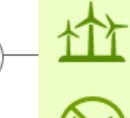

### Standardized counterfactual

Same project setup

Implemented in contributing MS instead of host country

#### Case-specific counterfactual

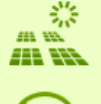

Different project setup

Implemented in contributing MS instead of host country

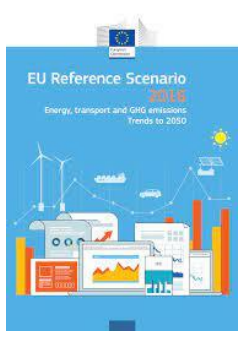

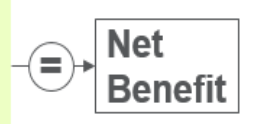

**Net** 

**Benefit** 

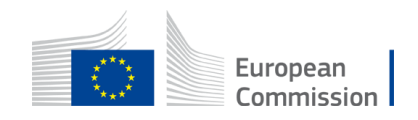

# CBA Elements – No 1. **Costs of energy**

How much does it cost to produce the renewable energy?

LCOE[ $\frac{\epsilon}{MWh}$ ] =  $\frac{Investment \ cost + \sum_{n}^{N} \frac{O\&M \ cost}{(1+r)^{n}}}{\sum_{n}^{N} \frac{Energy \ Product}{(1+r)^{n}}}$ 

- Where does your calculation come from? Own estimates or sector average? A specific study?
- Specify also the total cost of energy (LCOE\*P50 in MWh)

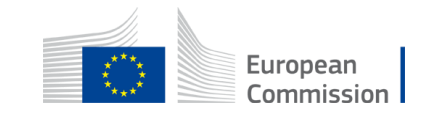

# CBA Elements – No 2. **System integration**

How much does it cost to the overall energy system to integrate the generated renewable energy?

- Profile costs the cost of providing backup capacity and flexibility to meet demand at all times/at peak.
- Balancing costs covering the shortterm fluctuations and uncertainty in RES generation
- Grid-related costs covering the general system operator network charges

- $\Rightarrow$  Profile: estimate based on system operator projections or a proxy (LCOE of marginal peaking unit)
- $\Rightarrow$  Balancing: estimate based on system operator projections or historical data
- $\Rightarrow$  Grid: connection charges + general network charges

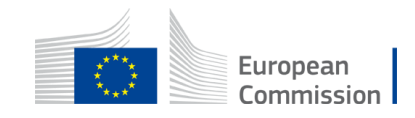

# CBA Elements – No 3. **Cost of support**

- 1. To calculate the amount of public funding needed
- 2. To measure changes in the amount of support required by the project

- Shall be calculated in EUR, but does not enter in the CBA calculation
- CB RES project support = CEF grant + any other support
- Counterfactual: any public support

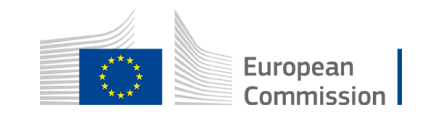

# CBA Elements – No 4. **GHG emission avoidance**

**GHG emissions**: How much are the benefits of the project as a result of the reduced GHG emissions?

- Measuring the GHG effects in CO2 equivalent terms
- Establishing the avoided GHG emissions in CO2
- Monetizing the avoided emissions by the cost of carbon estimates

- Use Global Warming Potential (GWP) factors to express GHG effects in CO2 equivalent terms
- Reference GWP values are in 5<sup>th</sup> assessment report of IPCC

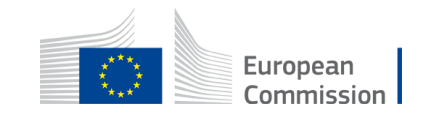

### Focus on GHG emission avoidance calculation

- 1. Calculate the emission saving of the project: difference between the CB RES project's emission and the emission of an equivalent project based on **Country Specific Electricity Emission Factors** in the country where the CB RES project is located
- 2. Calculate the emission saving of the counterfactual: difference between the counterfactual project's emission and the emission of an equivalent project based on **Country Specific Electricity Emission Factors** in the contributing country

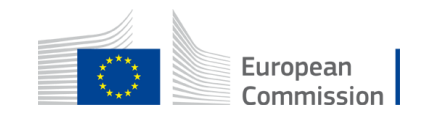

# CBA – 5. Security of Supply

Broad concept, narrowed down to reduction of import dependency

• How much is the value of changes in energy imports in the primary energy consumption of the respective sector (electricity/transport/H&C)

- How much (in terms of EUR) are the imports lowered by the energy output of the project
- Assuming that the quantities of produced renewable energy are fully consumed domestically

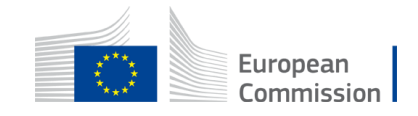

## CBA – 6. Air and local pollution

How much is the impact of the project in terms of reduction of the air and other local pollution?

- Using only air pollution, based on emissions of 3 polluters: NOx, PMx, and SO2
- Using an established emission factor (in kg/kWh) of these pollutants
- Multiplying the decreased emissions by the economic unit cost of each pollutant (in EUR/t\_NOx, EUR/t\_PMx, EUR/t\_SO2)

- Benefit of the project in terms of reduction of air & local pollution
- Monetize only air pollution!

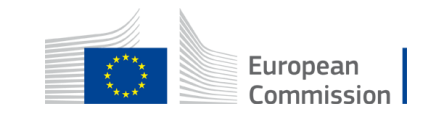

# CBA – 7. Innovation

- How much are the benefits of
	- (i) technological innovation (e.g

contributing to NECP or SET

objectives)

• (ii) policy innovation (e.g.

overcoming barrier for cooperation)

Point of attention:

Non-monetized element, qualitative description only

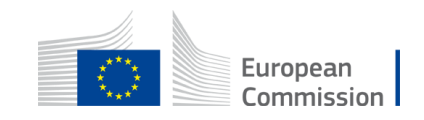

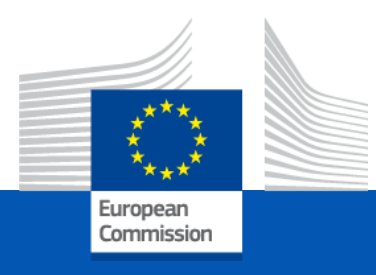

## Evaluation process and selection criteria

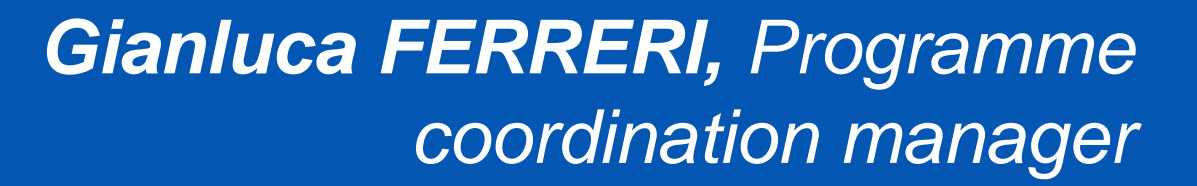

*UNIT B.4 - CEF Energy and Renewable Energy Financing Mechanism*

*Virtual Info Day – Third status call*

*24 November 2023*

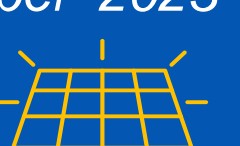

### **CB RES** evaluation and selection process based on the [CEF Regulation](https://eur-lex.europa.eu/legal-content/EN/TXT/?uri=CELEX%3A32021R1153&qid=1667817185498) and its [Delegated Act.](https://eur-lex.europa.eu/legal-content/EN/TXT/?uri=CELEX%3A32022R0342&qid=1667213469840)

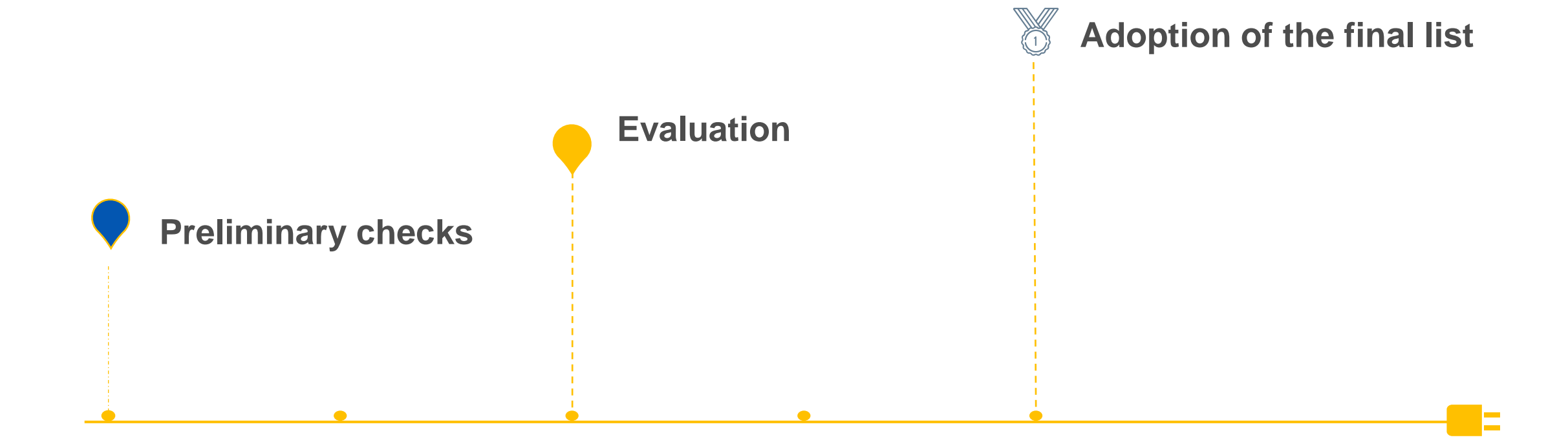

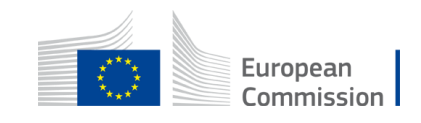
# Preliminary checks – applications need to be:

- Submitted before call closure via the Submission Platform
- Complete
- Readable, accessible and printable
- Drafted in one of the official EU languages
- Using the mandatory templates

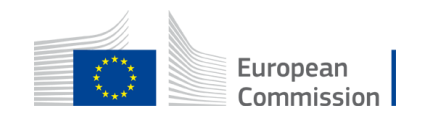

# Application is complete: annexes

- ANNEX 1 CB RES TOOL
- ANNEX 2 CB RES Application Form and CBA report
- ANNEX 3 Written declaration of the participating countries (or Cooperation Agreement)
- ANNEX 4 Sustainability and DNSH compliance file

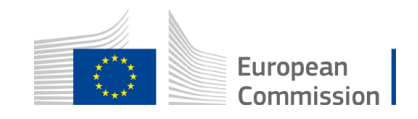

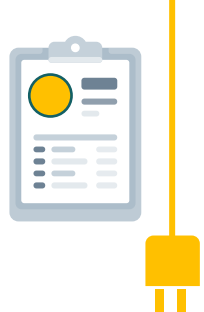

# Verification of Applicant eligibility conditions [Art. 2 of delegated act.](https://eur-lex.europa.eu/legal-content/EN/TXT/?uri=uriserv%3AOJ.L_.2022.293.01.0001.01.ENG&toc=OJ%3AL%3A2022%3A293%3ATOC)

To be eligible, the applicants (beneficiaries and affiliated entities) must:

- be **legal entities** (public or private bodies)
- be **established in one of the eligible countries**, i.e.:

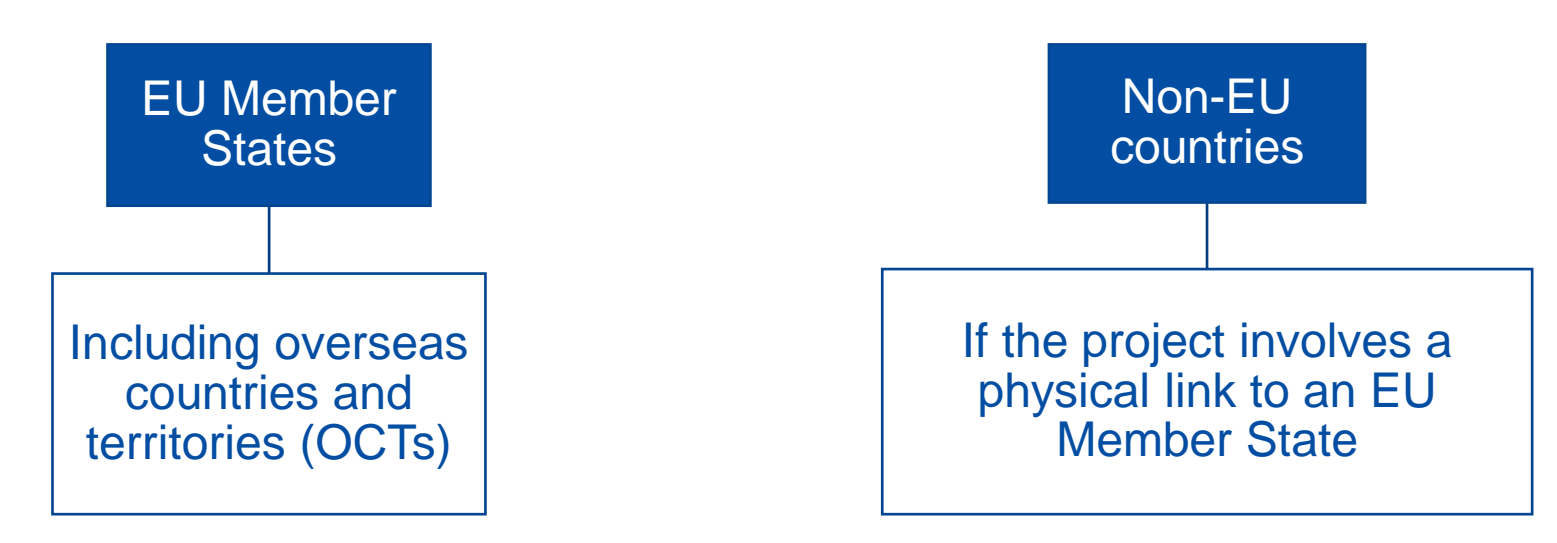

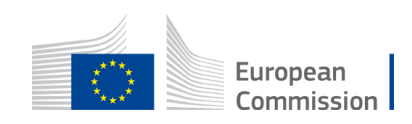

# Compliance with selection criteria: **Cooperation Mechanism**

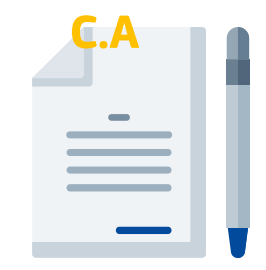

**Written declaration** of the participating Member States/third countries:

- Identifies the cooperation mechanism to be applied
- Is signed by the Ministries of the participating Member States in charge of implementing the cooperation agreement, including transit countries, where relevant and where the agreement requires the use of their infrastructure
- $\rightarrow$  Feel free to use the recommended template!

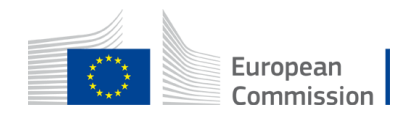

# **Compliance** with selection criteria: eligible technologies, components and investments

- Project concerns **energy generation** technologies based on any of the **renewable energy sources** listed in Directive [\(EU\) 2018/2001](https://eur-lex.europa.eu/legal-content/EN/TXT/?uri=uriserv:OJ.L_.2018.328.01.0082.01.ENG&toc=OJ:L:2018:328:TOC) (art.2).
- Any **additional components** (apart from RES generation) form an **integral part** of the project, **enable the integration** of and **are ancillary** to the RES generation.

(list of additional components: art 3 [Commission Delegated Regulation \(EU\) 2022/342](https://eur-lex.europa.eu/legal-content/EN/TXT/?uri=uriserv%3AOJ.L_.2022.062.01.0001.01.ENG&toc=OJ%3AL%3A2022%3A062%3ATOC))

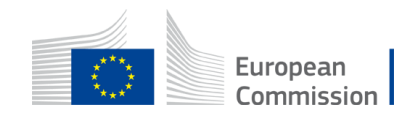

# Technologies, components and investments**: Eligible scenarios**

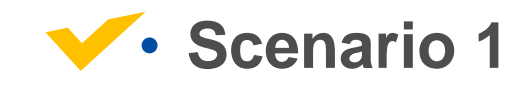

The proposal concerns only renewable energy (RES) **generation**.

The RES components are in the list of article 2 of RED II.

**Eg**. Geothermal plant; Hydropower station; CSP; offshore; RES installation for Hydrogen production etc.

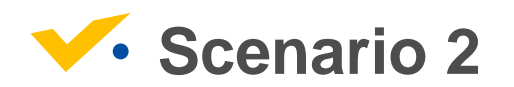

The proposal concerns renewable energy (RES) **generation and transmission/storage**.

The RES components are in the list of article 2 of RED II.

**Eg**. Offshore project with connectors to the grid; Hydrogen pipeline with RES generation etc.

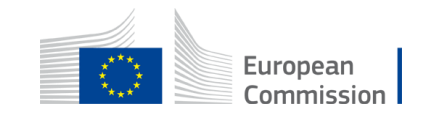

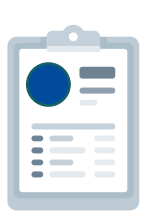

# Technologies, components and investments: **Non-eligible scenarios**

# • **Scenario 3**

The proposal concerns **only** renewable energy (RES) **transmission or storage**.

**Eg**. Hydrogen pipeline without generation, e-ammonia storage, battery system etc.

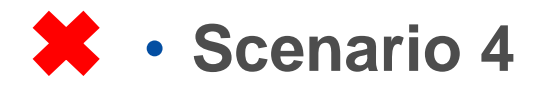

The proposal **does not** concern renewable energy, even though it contributes to climate mitigation efforts.

**Eg**. Carbon Capture project (without RES); CO2 pipelines; Energy efficiency retrofitting etc.

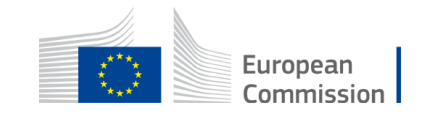

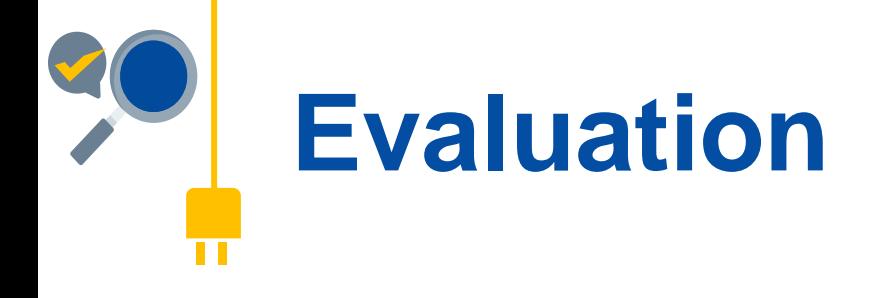

- Technical soundness of the project
- Soundness of the CBA (both for the project and for the counterfactual)
- Positive NPV
- Higher NPV than the counterfactual

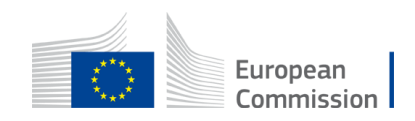

# *15 minutes coffee break*

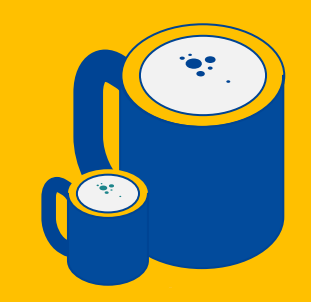

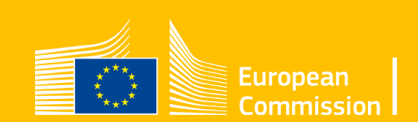

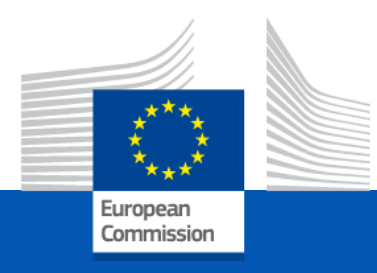

# How to draft a good proposal

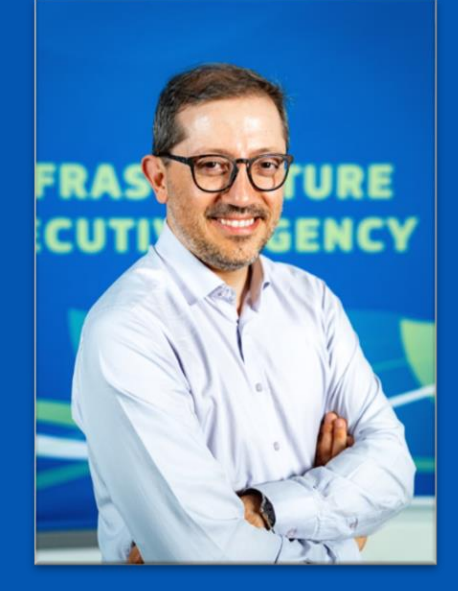

*Gianluca FERRERI, Programme coordination manager*

*UNIT B.4 - CEF Energy and Renewable Energy Financing Mechanism*

*Virtual Info Day – Third status call*

*24 November 2023*

# **Admissibility and Eligibility**

• **Main reason for ineligible projects:** missing Cooperation agreement or declaration from countries involved

- Start working on cooperation mechanism ASAP
- Reach out the CB RES contact points

European Commission > CINEA > Programmes > CEF > CEF Energy > Cross-border renewable energy projects (CEF Energy)

#### Cross-border renewable energy projects (CEF Energy)

Supporting cross-border projects in the field of renewable energy

For the 2021-2027 funding period, a new category of eligible projects has been introduced in the energy part of the revised Connecting Europe Facility (CEF) programme: cross-border projects in the field of renewable energy. The new CEF Energy window complements other EU renewable energy funding opportunities, focusing specifically on cross-border cooperation to optimise national efforts for deployment of renewable energy.

#### **Objectives**

Cross-border projects in the field of renewable energy shall contribute to decarbonisation, to completing the internal energy market and to enhancing the security of supply. They aim to enable the cost effective deployment of renewable energy.

#### **Policy context**

Discover the EU's policy for the production and promotion of energy from renewable sources in the EU

#### **Legal Framework**

Check the Commission's regulations and directives that provide the overall framework for this programme.

#### **Contact Points in Member States**

Check the list of contact points in Member State for CEF Cross-border Renewable Energy Programme

#### **CB RES Transparency Platform**

Check this public information system providing up-to-date information on the location technology, phase & financial support for each project that made it to the CB RES list!

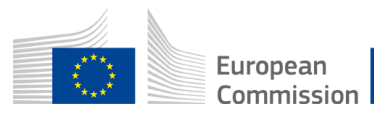

# **Overall soundness of the project**

- **Be consistent**: Application form  $\Leftrightarrow$  Annex 1  $\Leftrightarrow$  Annex 2
- **Be complete**: background information, market elements, technical specifications of the project (technologies, location, business model, etc.)
- **Be precise**: data sources: internal / external? Public data? If internal: from where? Include under "additional annexes"

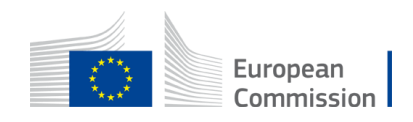

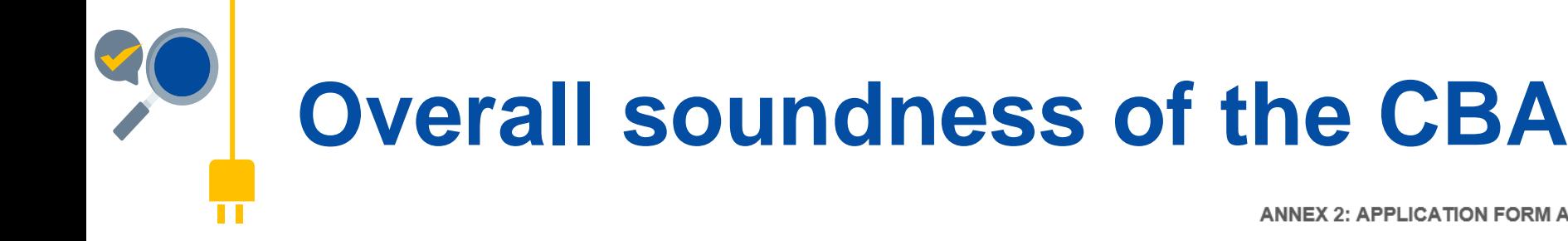

# **Explain and justify the assumptions.** For example:

- $\triangleright$  Is it a standardized counterfactual?
- $\triangleright$  If not, why?
- $\triangleright$  What is the rationale of the counterfactual elements (e.g. technology, location, etc.)
- ➢ What are the assumptions on costs?
- ➢ What are the assumptions on
- <sup>49</sup> revenues?

#### **ANNEX 2: APPLICATION FORM ANNEX AND CBA REPORT**

(To be filled in and uploaded in the CB RES Submission Portal as part of the application)

Saved to this PC

The following template is provided as an example. It is an extract of key elements of the Commission Methodologies for assessing the contribution of cross-border projects to the general criteria and for producing the cost-benefit analysis. The promoter(s) should thoroughly read the methodologies and can use this template as a tool to facilitate the drafting of the CBA

The promoter(s) are strongly encouraged to use this template. In case the promoter(s) decide to apply a different structure, this template can be used to double check if all relevant information are included in the promoter's template.

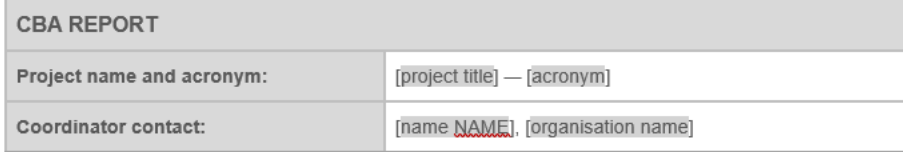

Implementation context of the project

Please include elements related to existing and foreseeable market conditions, such as (the following list of aspects is non exhaustive and non-prescriptive, some aspects might be not relevant, depending on the project):

Structure of the market (degree of market liberalization, competition in the sector, and market entry, market rules for storage and flexibility); Wholesale market trends (prices); Interconnection between the participating MS; Energy Demand analysis: how large is the demand for the project's output? (important when the output of the project includes services beyond energy production e.g. balancing products or contributions to ancillary services storage etc.); Support frameworks for RES: Support schemes, Auctions, Quotas, Others; RES capacity (existing and planned) including storage; Renewables potential in all (potentially) participating countries; Plans of the Member States and or third country to make use of cooperation mechanism and/or the Union Financing Mechanism; Gridrelated aspects of the project, including its connection regime, the status of the connection agreement and other relevant elements

Insert text

Objective(s) of the project

Please indicate to which objective(s) the project contributes and explain briefly the way in which the project contributes to this those objective(s)

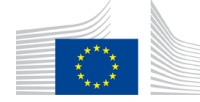

# **Overall soundness of the CBA**

**Breakdown of your calculations**  For example:

- $\triangleright$  How did you get to the investment costs used for the LCOE calculation?
- ➢ Which P50 did you assume?
- ➢ Which CO2 price did you use for calculating GHG emissions?

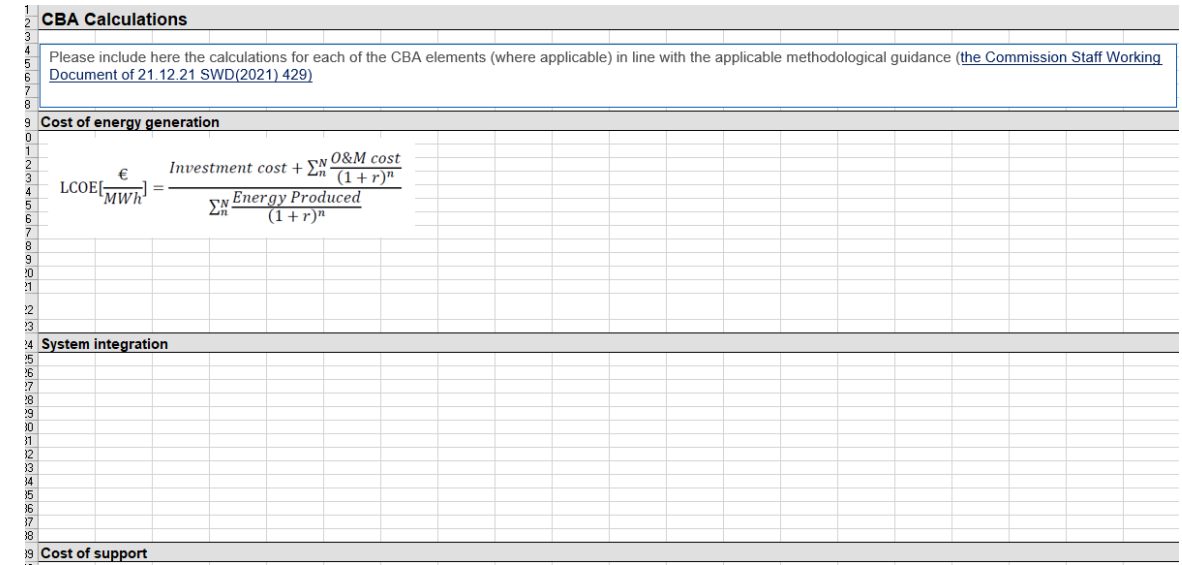

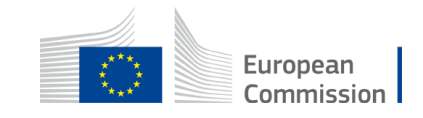

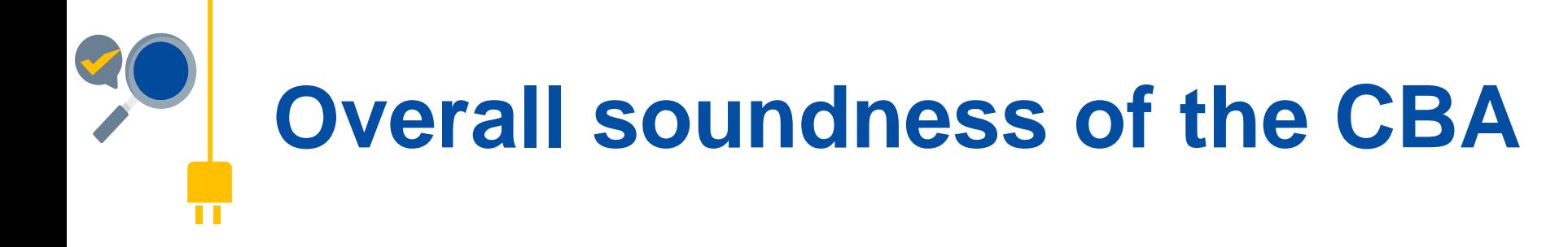

## **Provide your sources**

For example:

- ➢ Are figures project specific or did you use an average of the sector?
- ➢ Which reference scenario did you use?
- $\triangleright$  If public sources, name them

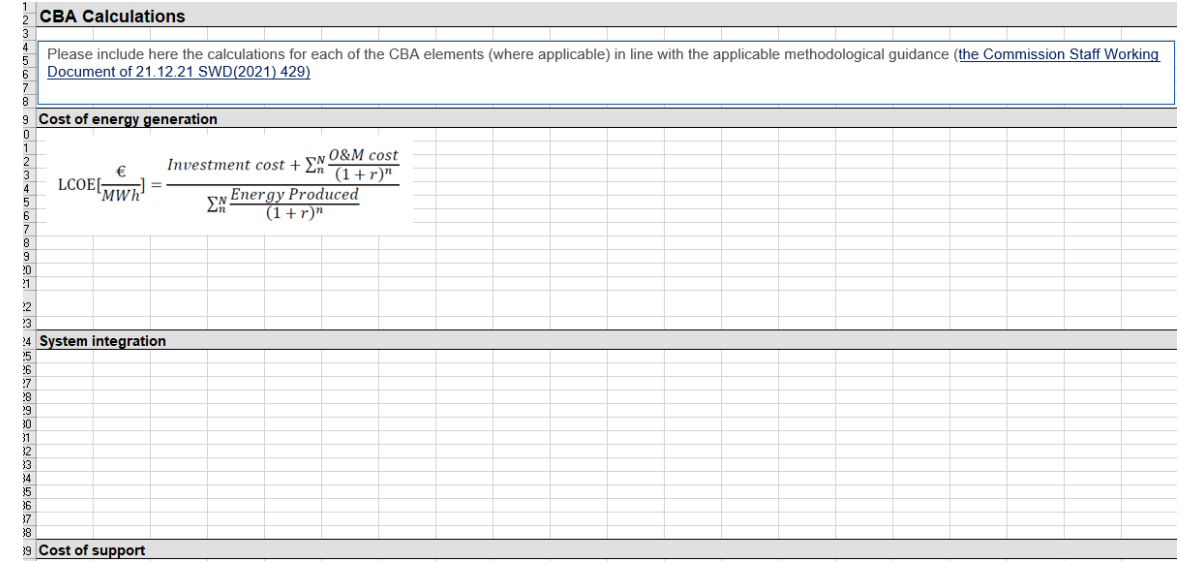

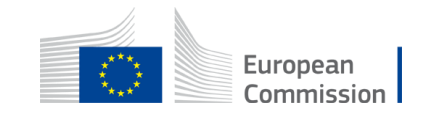

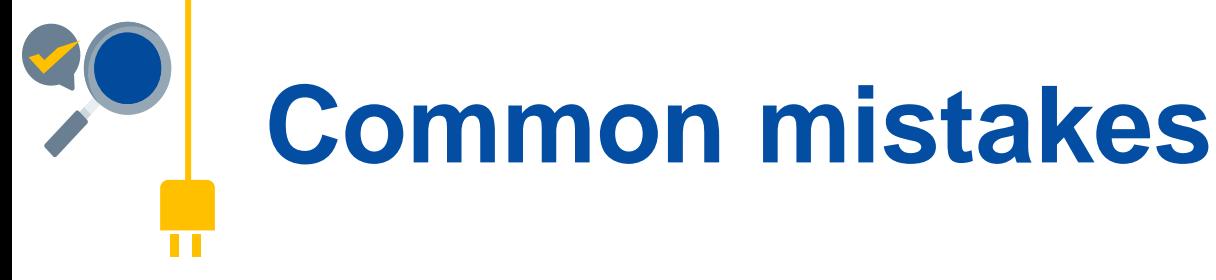

- ➢ Wrong cooperation mechanism: impact on sections 4 and 5!
- ➢ Incomplete Application Form section 5 (location and

implementation schedule)

- ➢ Unjustified counterfactual scenario
- ➢ Unverifiable CBA calculations
- ➢ Sources not made explicit

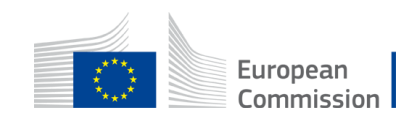

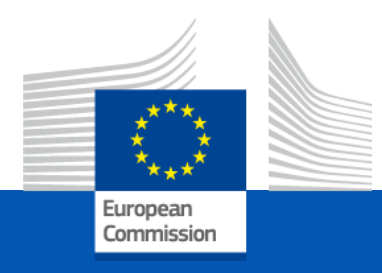

# Submitting your proposal via the online Portal

# *Theresa KOENIG*

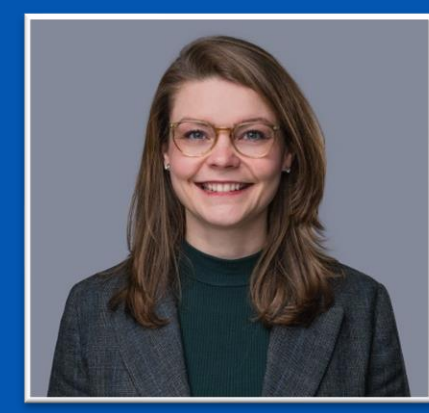

*UNIT B.4 - CEF Energy and Renewable Energy Financing Mechanism*

*Virtual Info Day – Third status call*

*24 November 2023*

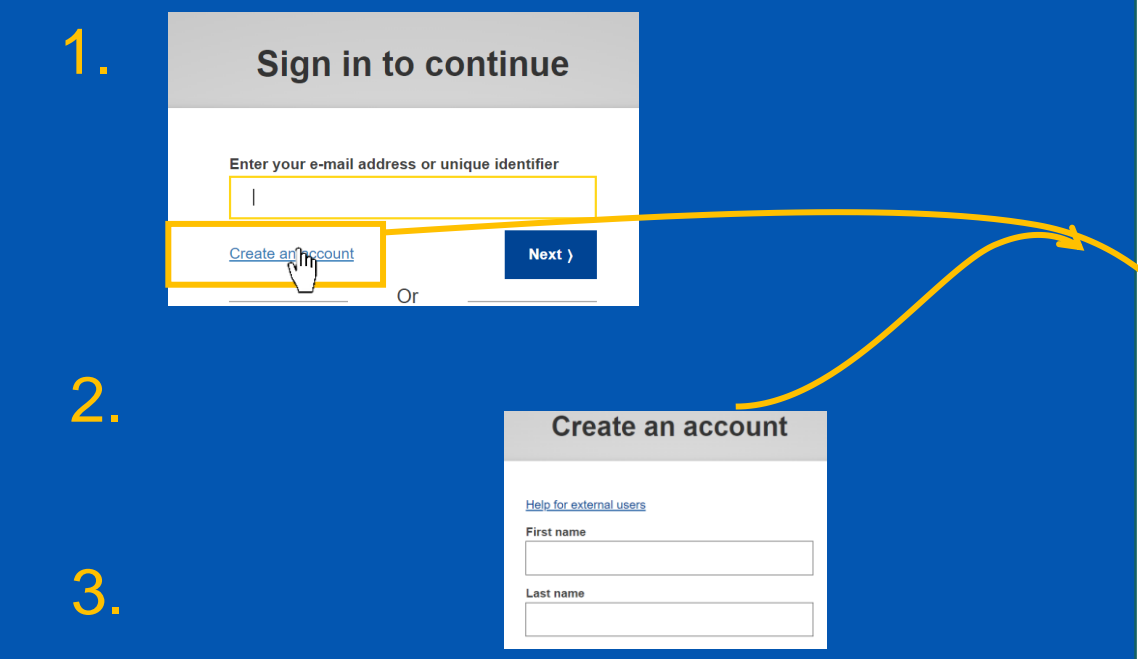

**Before starting your application**

Thank you for registering, you will receive an e-mail allowing you to complete the registration process.

1. Before starting an application. You must create a EU login account by following [this link.](https://webgate.ec.europa.eu/cas/login?loginRequestId=ECAS_LR-70017059-fVZNdvI3Ij8XL6Hs1KZM41ZxohFWGw5UgLFkswP80025NrzXPucxNSwNKRMUFnK7zTuJSVXqtt548tUcyqESGe-yntOf97TTHq7IAJpjJ5JEG-uWKoYSnhGSkRuHXxch9DnbRTSnJozjmmzoKYoVD9yb5znjrPdXvJJJt2HJqb79K8dzLb0Z9Fm2IL5e7YO1xbwba)

- 2. Click the "create an account button" and fill your details accordingly.
- 3. A confirmation email will be sent to you, describing the next steps. Your EU login will allow you to login and submit an application on the CB RES submission platform.

*Follow this [link](https://webgate.ec.europa.eu/IMSOC/tracesnt-help/Content/C_EU%20login/create-a-new-EU-login-account.htm) for additional guidance on EU login.*

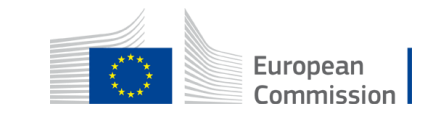

# **To access the Submission Platform**

### How to apply?

The third call for projects looking to obtain the CB RES status is open from the 07 November 2023 and closes on the 06 February 2024 5 pm CET (Brussels time).

Promoters of candidate projects for the CB RFS status can participate in the call by submitting an application via the dedicated CB RES submission platform.

Project promoters should ensure that they have an EU LOGIN account in order to apply via the CB RES submission platform. To create an account in EU LOGIN, you need to provide basics information and have a valid email address. Please follow these instructions (.) to create your EU LOGIN.

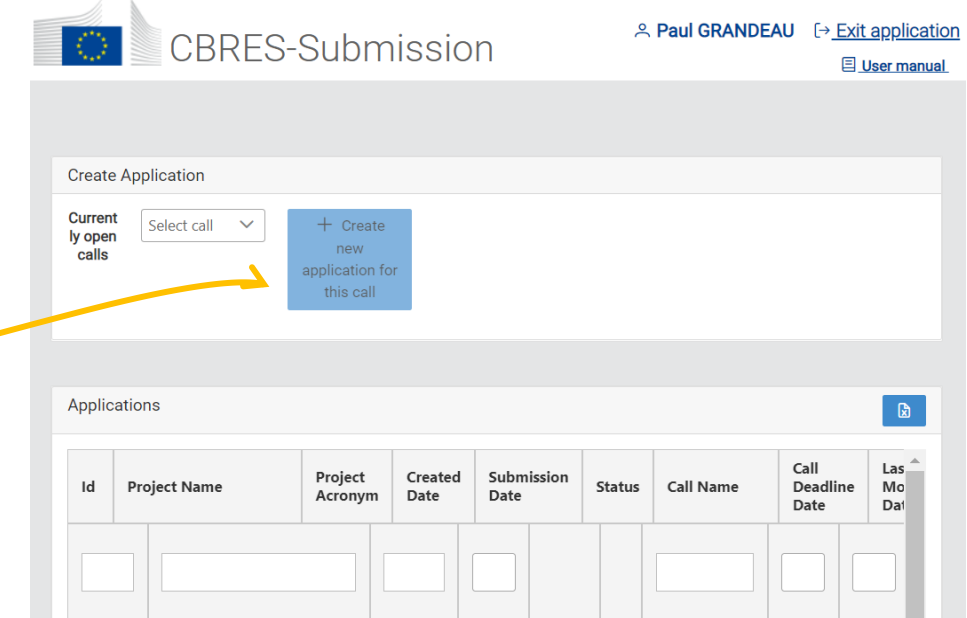

1. Apply from the call landing page on the CINEA website. It will directly you directly to the submission platform.

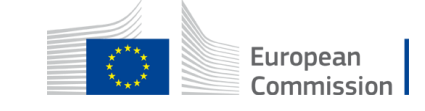

# Consult the User Manual for step-by-step guidance

#### **More information**

#### Legal framework:

- Renewable energy directive (EU) 2018/2001 (RED II) ...
- CEF Regulation (EU) 2021/1153 4,
- EC Delegated regulation (EU) 2022/342 →
- EC Staff working document SWD(2021) 429 →

Mandatory Annexes for the submission of proposals:

- ANNEX 1 CB RES CBA TOOL ...
- ANNEX 2 CB RES AF annex and CBA report ...
- ANNEX 4 Sustainability and DNSH compliance file 4.

The application form and all annexes shall be uploaded via the CB RES submission platform.

Please note that together with the mandatory templates reported above, applicants need to upload in the CB RES submission platform the following document:

- Signed Cooperation Agreement (no specific template) OR
- ANNEX 3 Written declaration of the participating countries  $\textcircled{\tiny{\#}}$ , (in case of absence of a signed Cooperation Agreement or in case the latter does not make explicit reference to the CB RES project)

#### **Useful documents**

- Submission platform user manual ...
- $\cdot$  EU login tutorial  $\circledast$ ,
- GIS specification (...

#### **FAQs**

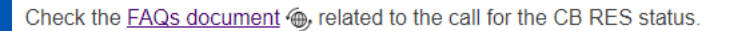

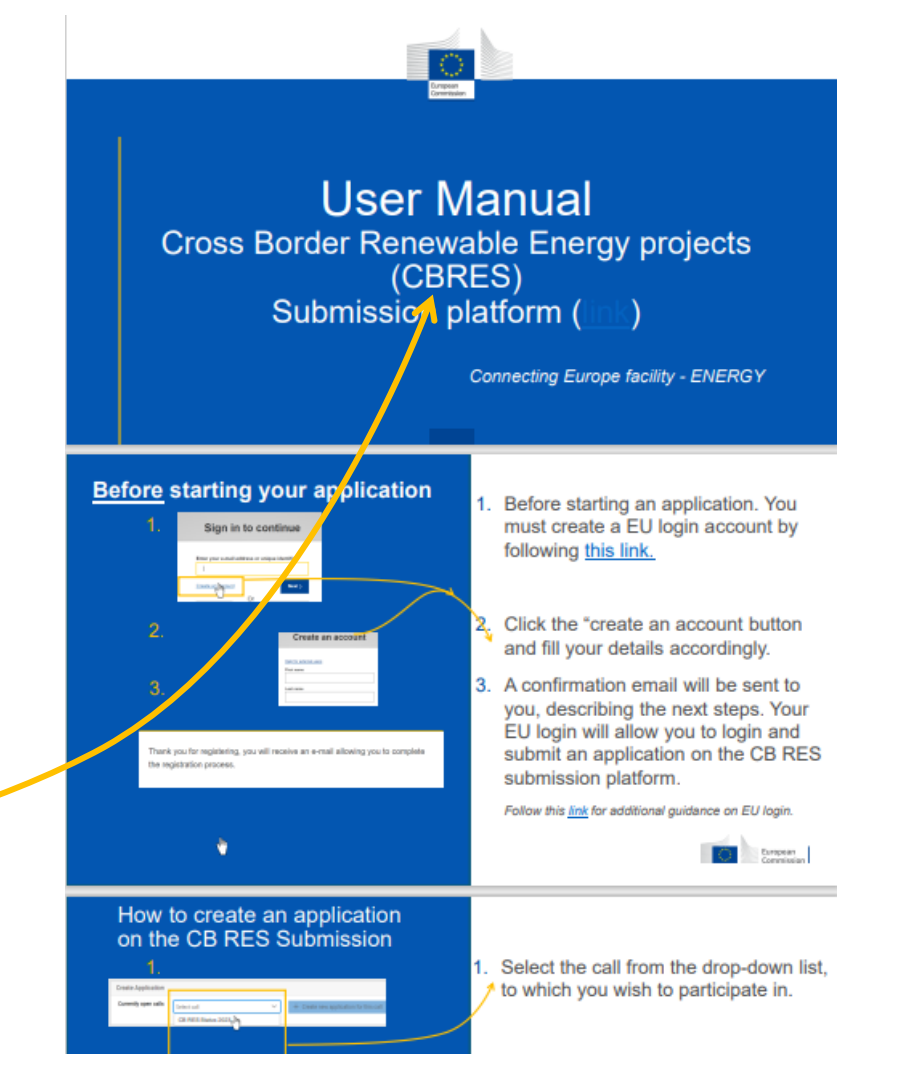

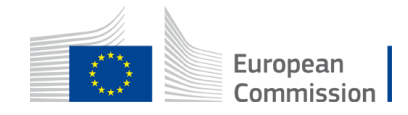

# How to create an application on the CB RES Submission

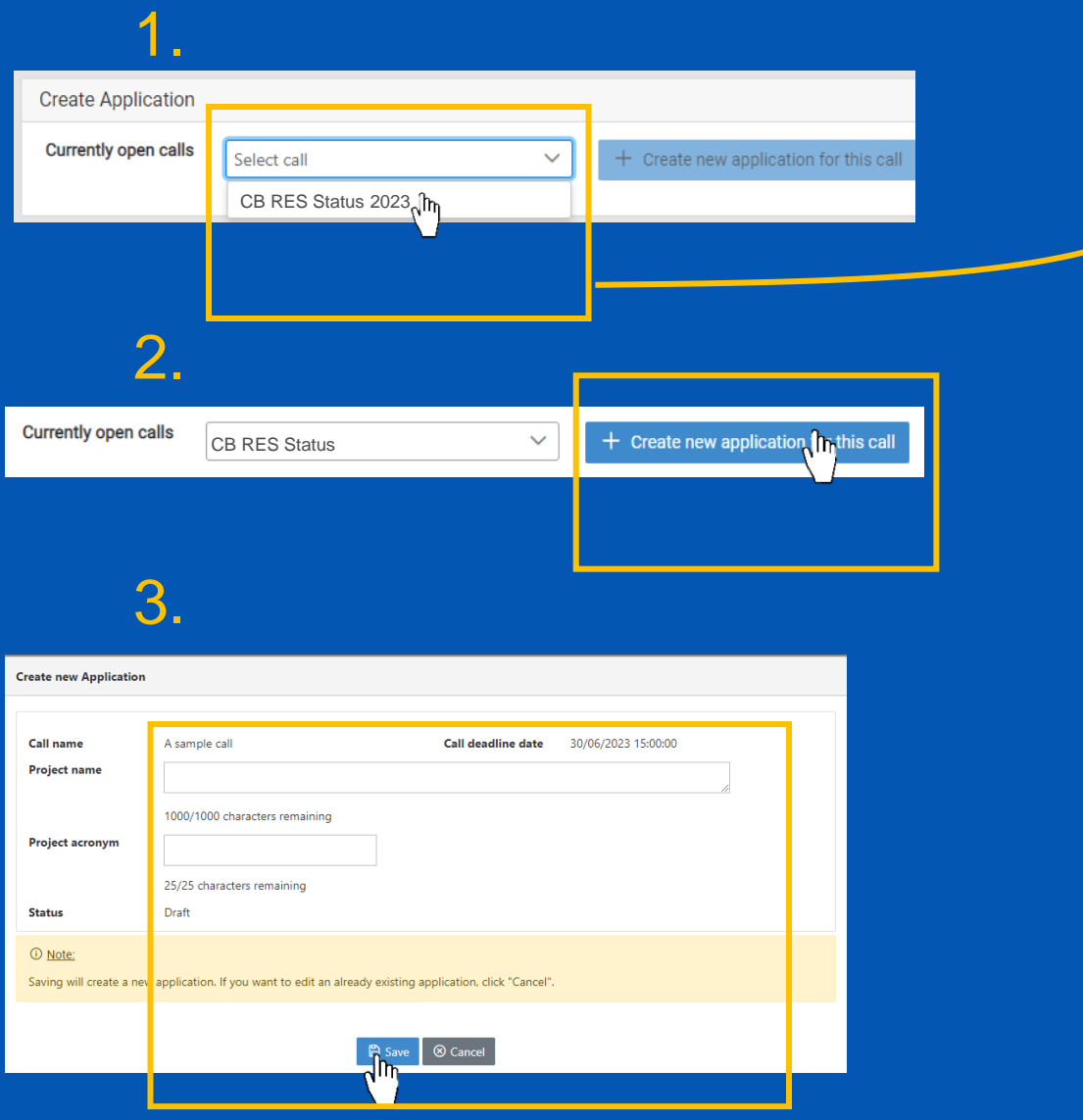

1. Select the call you wish to participate in from the drop-down list.

2. Click the "create a new application" button.

3. A window will pop-up, fill-in your project name and acronym; then click "Save".

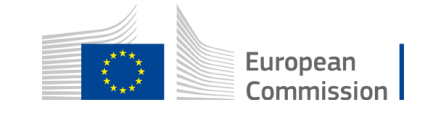

# Edit/Fill-in your application

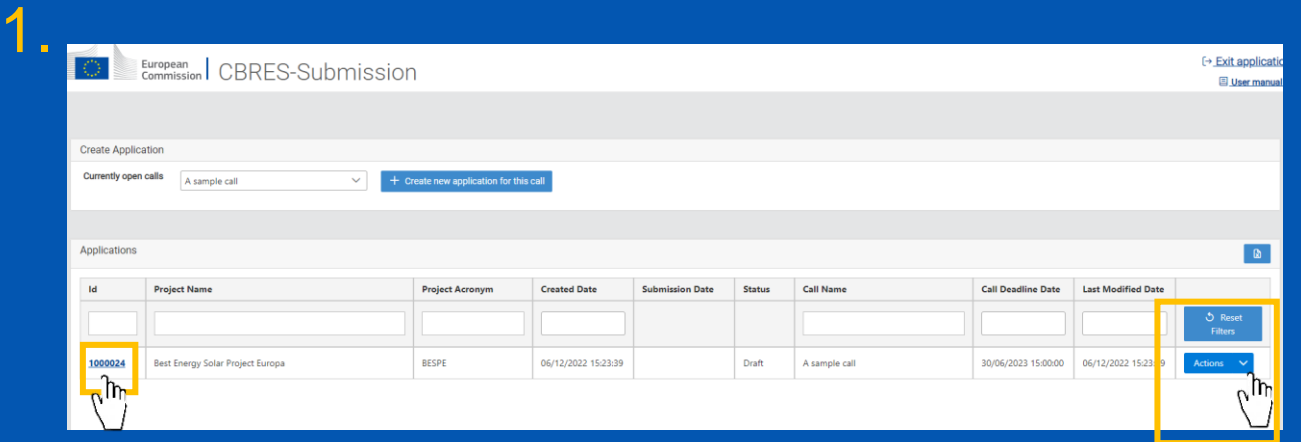

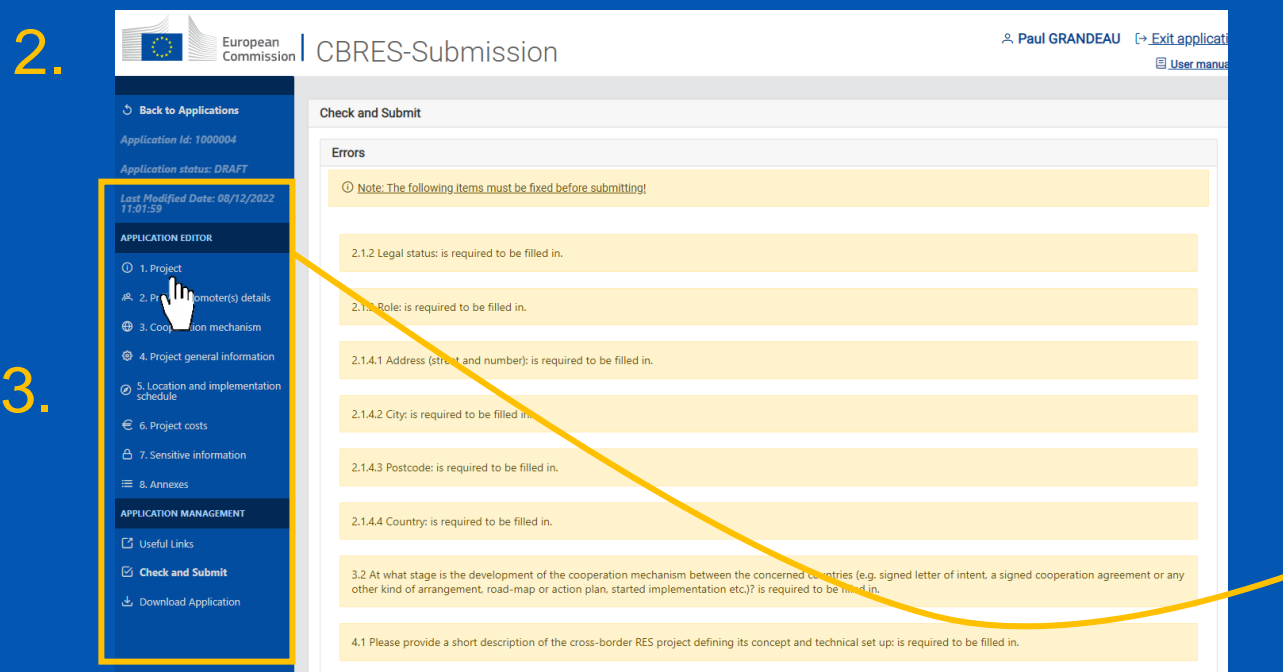

1. Select the drop-down arrow and click on "Edit Application" or click directly on your project ID.

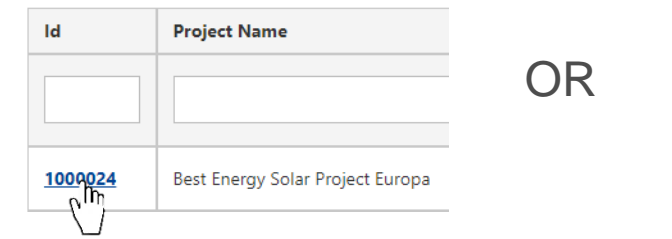

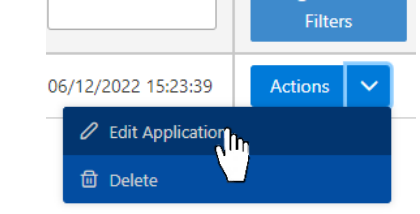

2. A new page will appear, with each section of your application.

3. Click on a section to edit its contents.

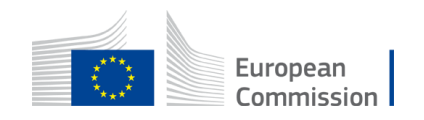

# Edit / Fill-in each section of the application

*Click on the section button to be directed to the section's explanatory slide(s).*

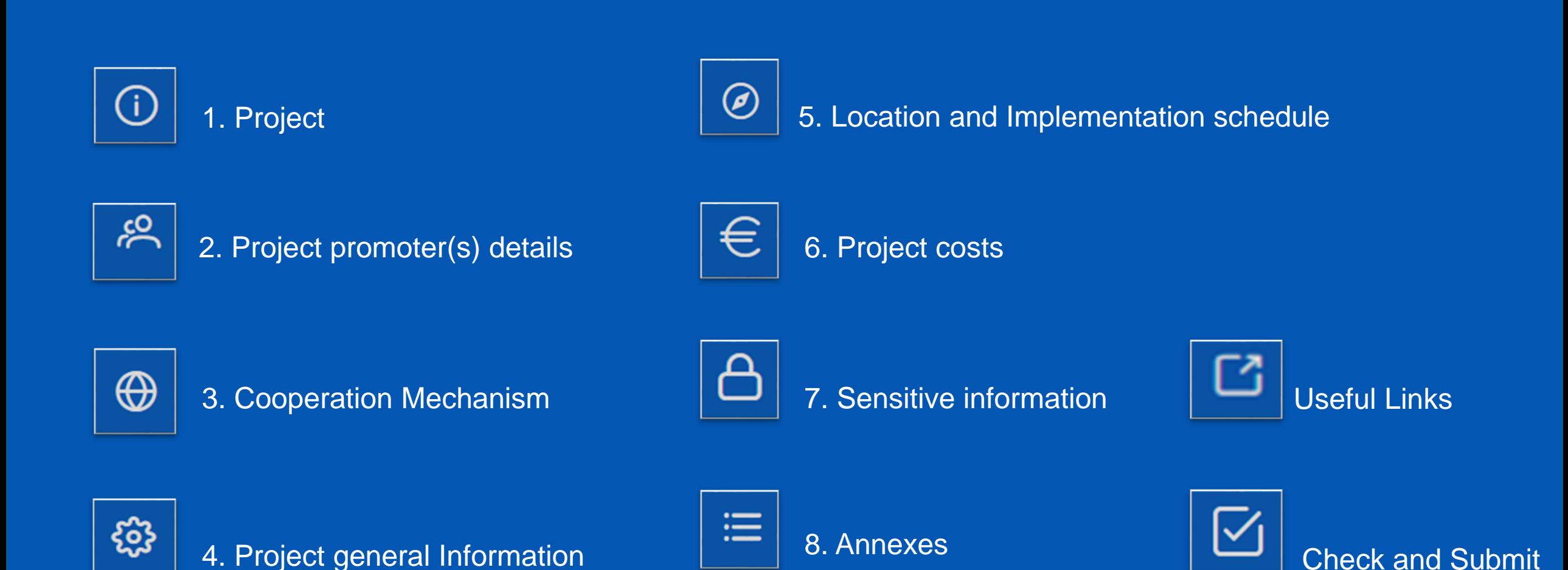

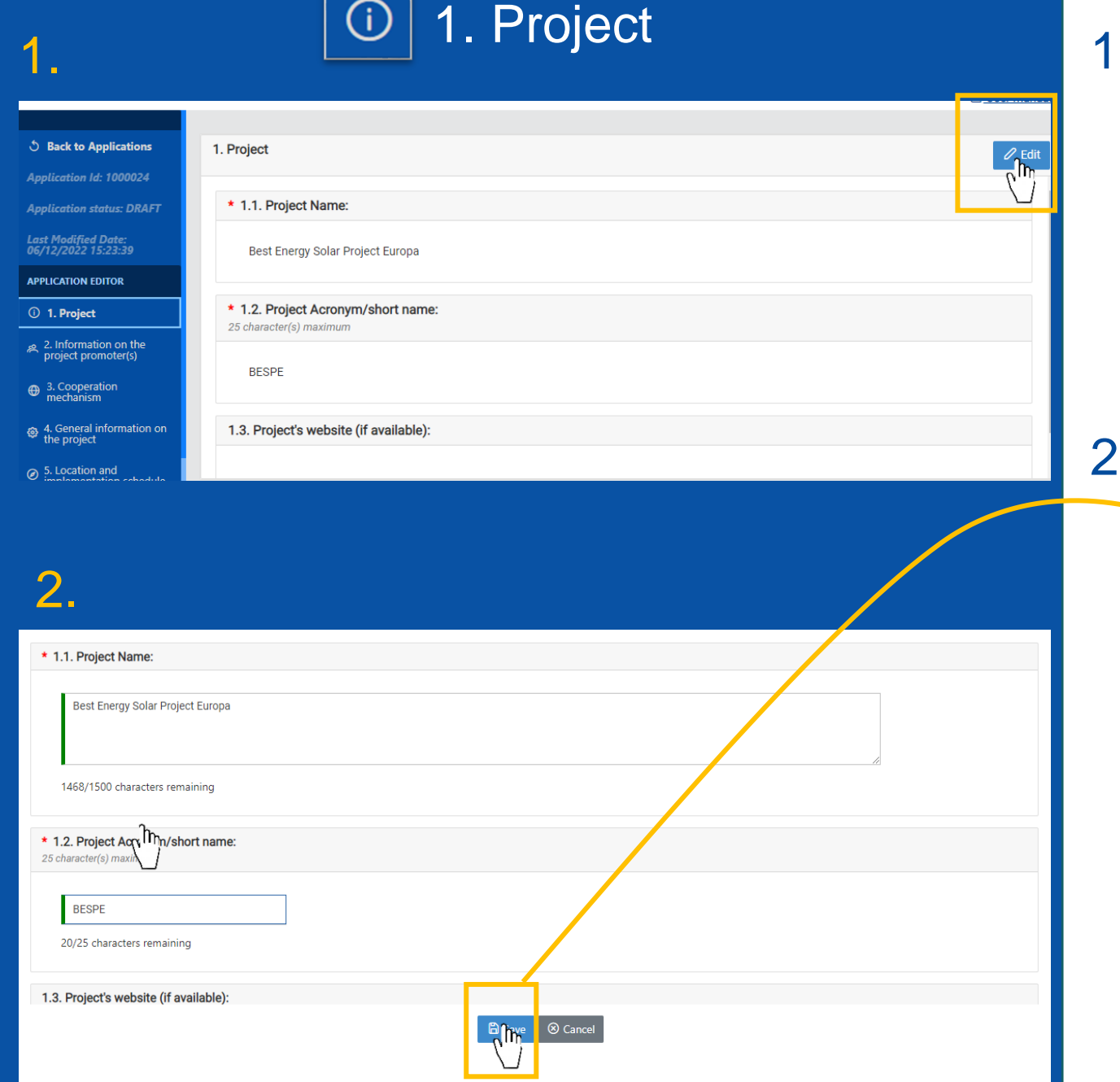

# . Click on "Edit" to fill-in/edit the section.

2. A window will pop-up to edit the **Pinformation. Remember to click the** "Save" button before moving to the next section.

### Incomplete sections are marked in red.

\* 1.2. Project Acronym/short name: 25 character(s) maximum

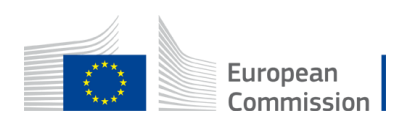

25/25 characters remaining

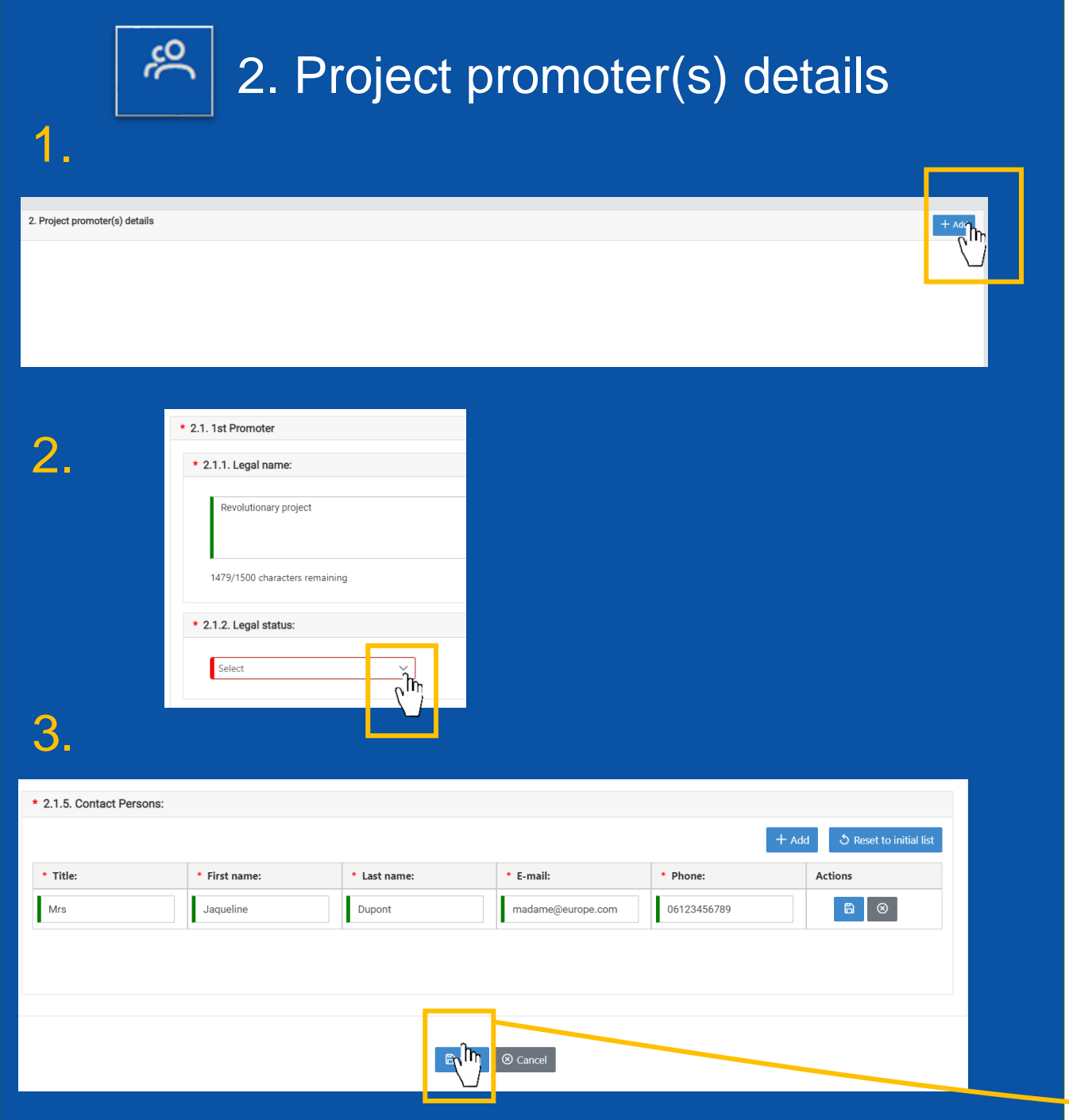

1. Click on the "add" button to add the details of a project promoter.

2. A window will pop-up. Fill-in the boxes accordingly. Red boxes are mandatory.

3. For section 2.1.5 you can add as many contact points as you wish. Remember to click the "Save" button before moving to the *p*ext section.

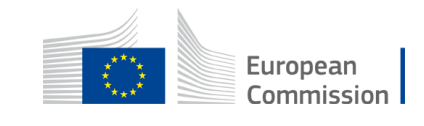

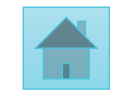

 $\bigoplus$ 

# 3. Cooperation Mechanism

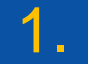

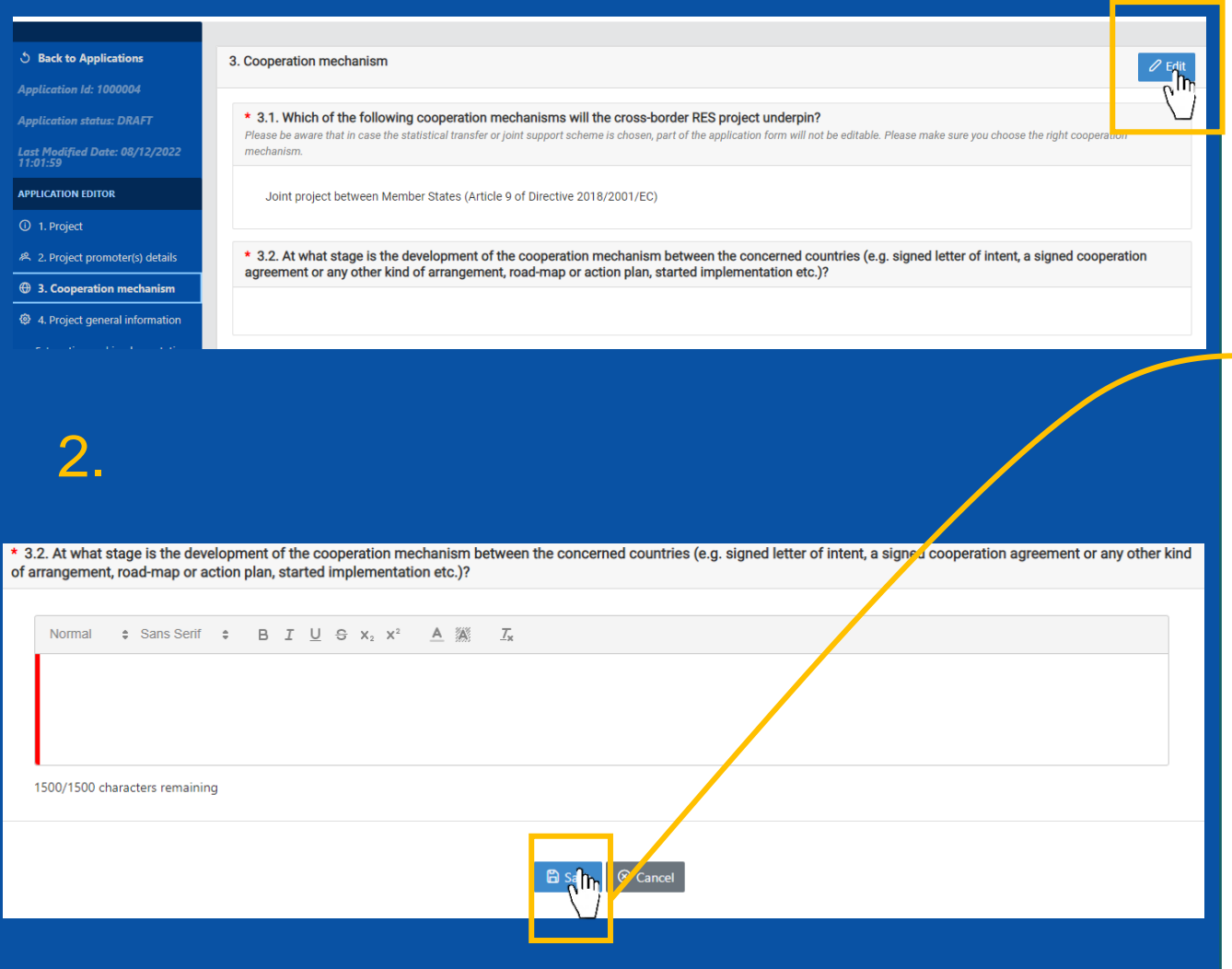

# 1. Click on "Edit" to fill-in/edit the section.

2. A window will pop-up to edit the information. Remember to click the "Save" button before moving to the next section.

Incomplete sections are marked in red.

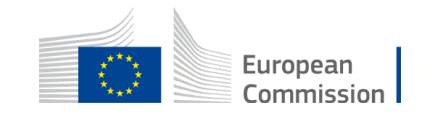

<span id="page-62-0"></span>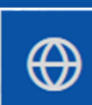

# 3. Cooperation Mechanism (2)

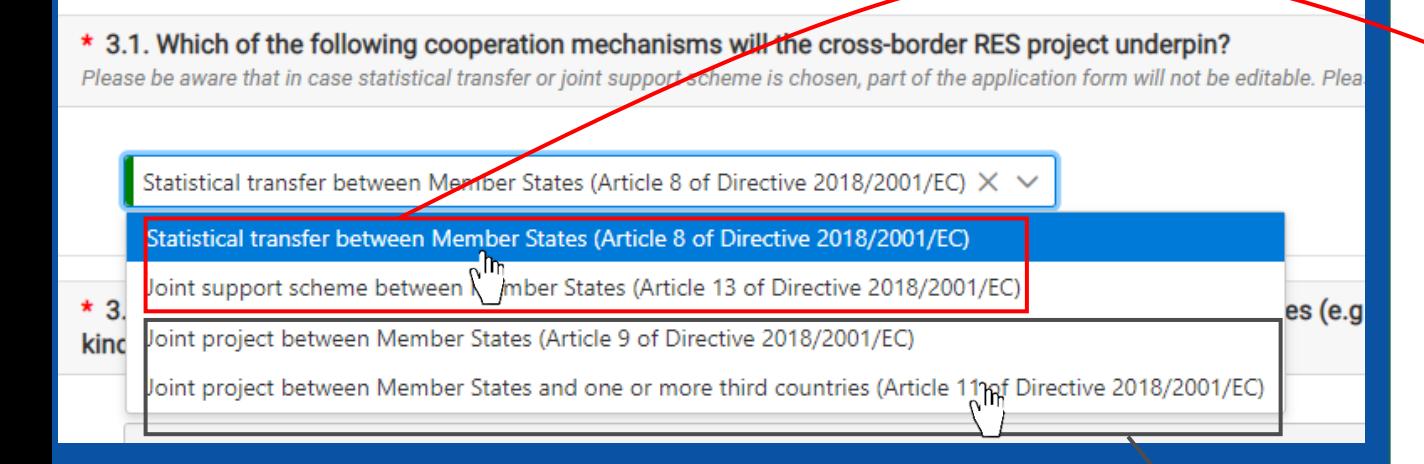

• In section 3.1 you will be asked to select the cooperation agreement chosen for your project as per Directive [2018/2001](https://eur-lex.europa.eu/legal-content/EN/TXT/?uri=uriserv:OJ.L_.2018.328.01.0082.01.ENG&toc=OJ:L:2018:328:TOC) (EU).

## **Important**

- If your project concerns statistical transfers between Member States or a joint support scheme: Note that you are not asked to fill sections 5 and 6, and the edition for these section will be disabled.
- If you select joint projects, you will have to complete sections 5 and 6.

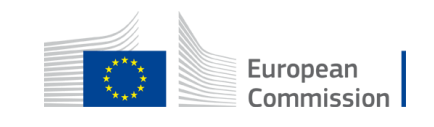

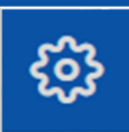

## 4. Project General Information

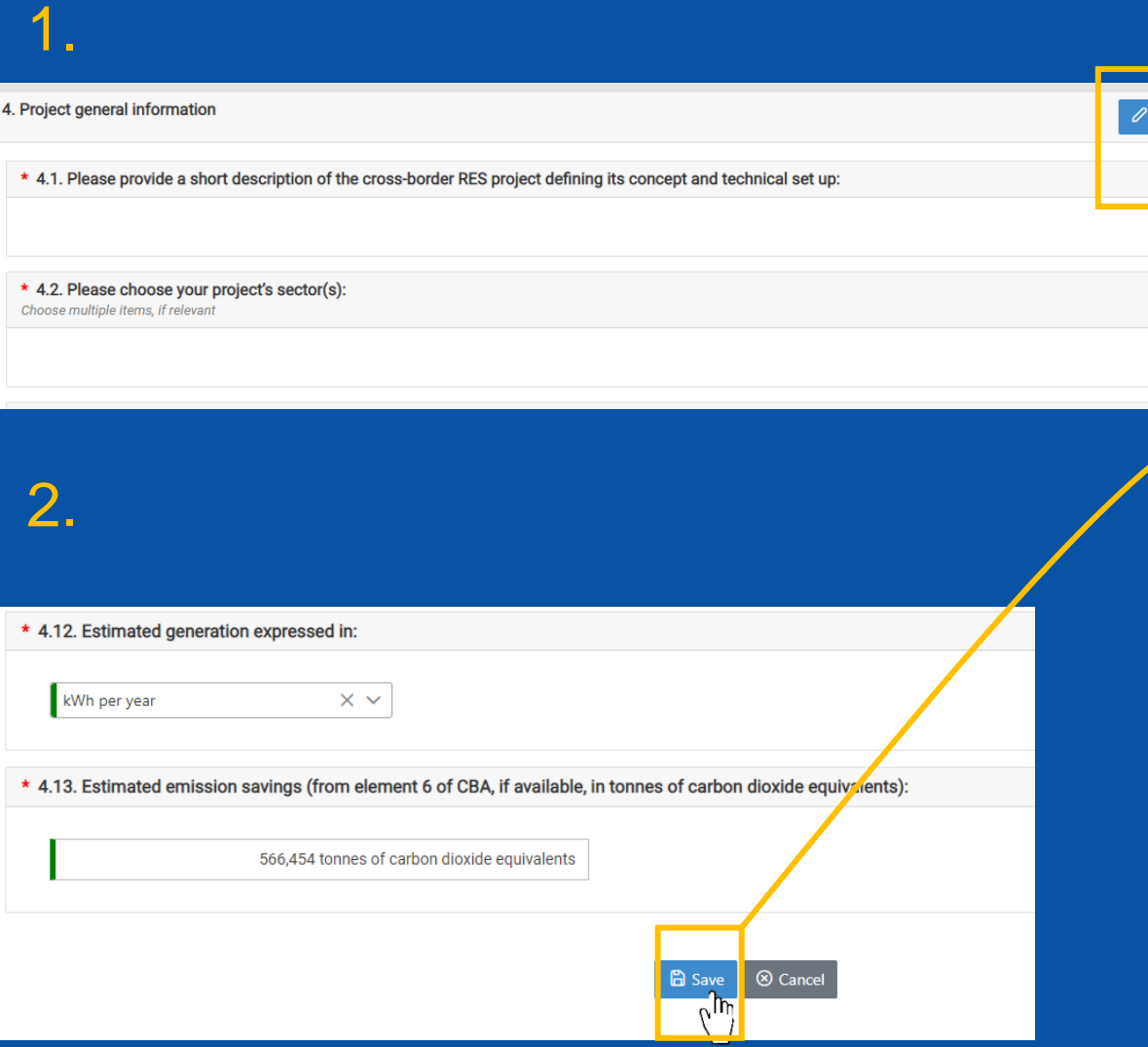

## 1. Click on "Edit" to fill-in/edit the section.

2. A window will pop-up to edit the information. Remember to click the "Save" button before moving to the next section.

Incomplete sections are marked in red.

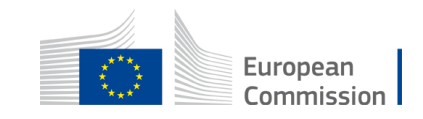

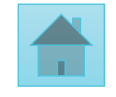

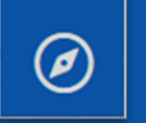

## 5. Location and Implementation schedule

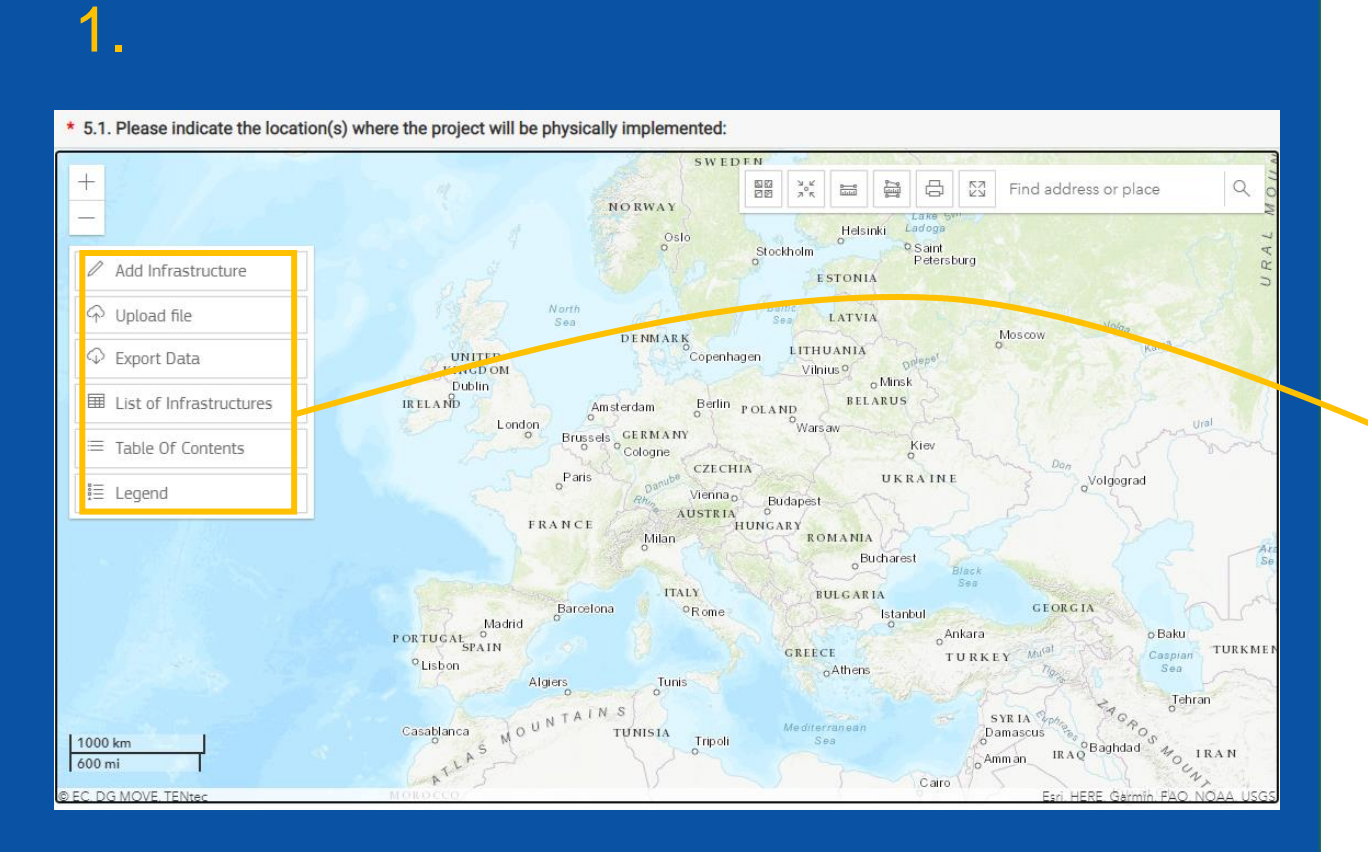

• Section 5.1 requires you to map the location of your project on a GIS interface.

• Using this dialogue box you can either manually add infrastructure on the GIS map or upload directly a file. You can also export the data you have submitted here.

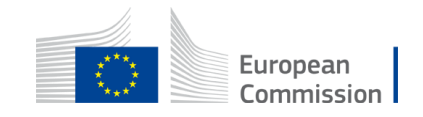

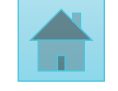

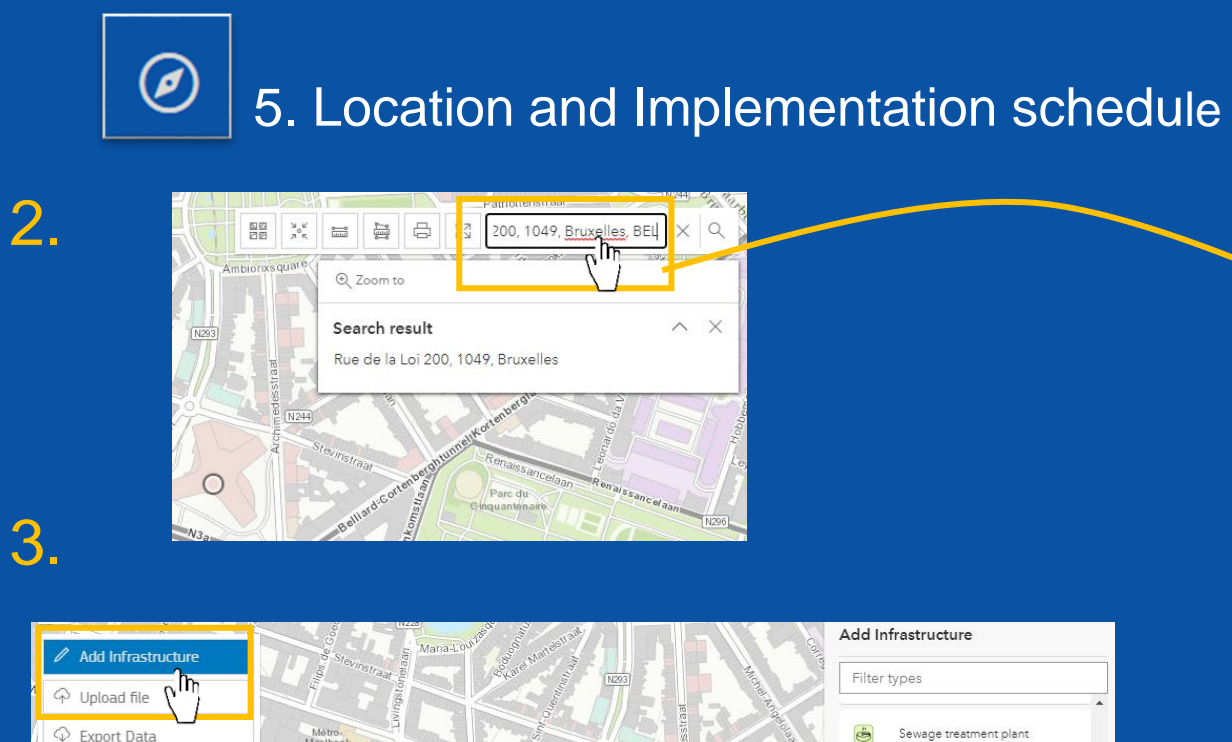

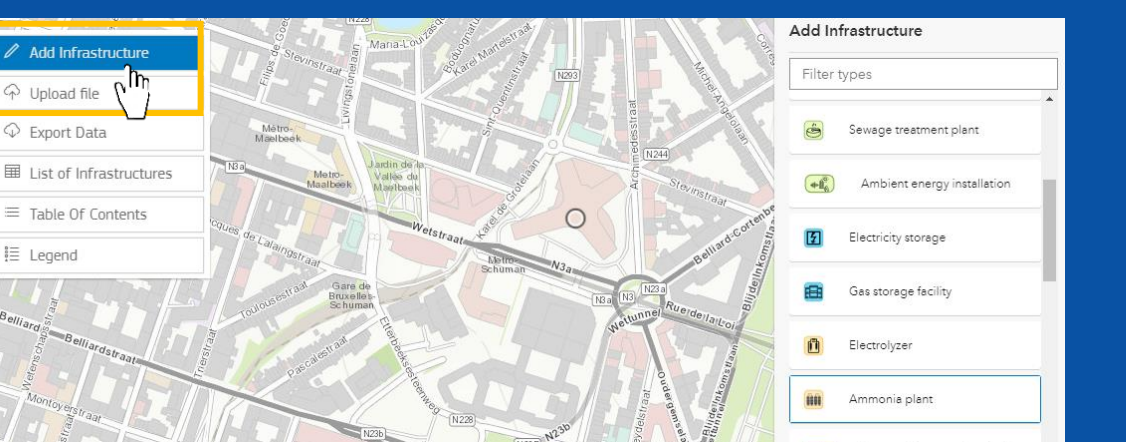

**E** Legend

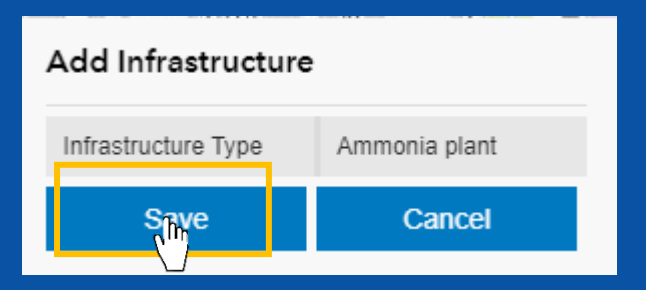

2. You may search the exact location of your project in the search box.

3. Then, you can add infrastructure directly on the map. You will be able to add point infrastructures; line infrastructures; polygon infrastructures.

4. Remember to click "Save", before adding additional project features.

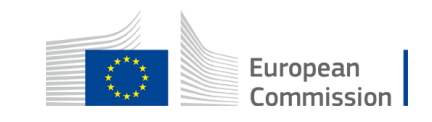

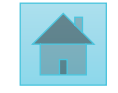

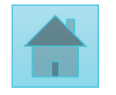

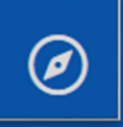

## 5. Location and Implementation schedule

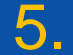

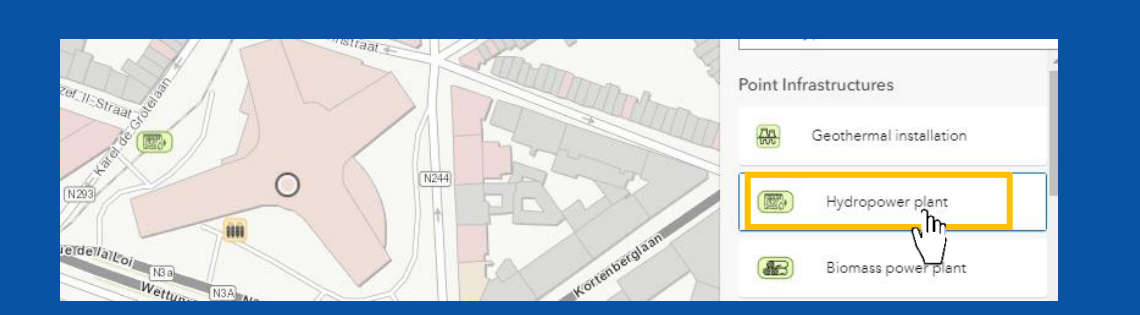

6.

5. To add a **point infrastructure**. Select it in the drop-down list and double click on the desired location and save.

6. To add **a line infrastructure**. Select it in the drop down list. Click once to initiate the line, another time to add a point on the line. Double click the final point to validate the line, and click "Save". European Commission

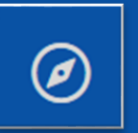

7.

## 5. Location and Implementation schedule

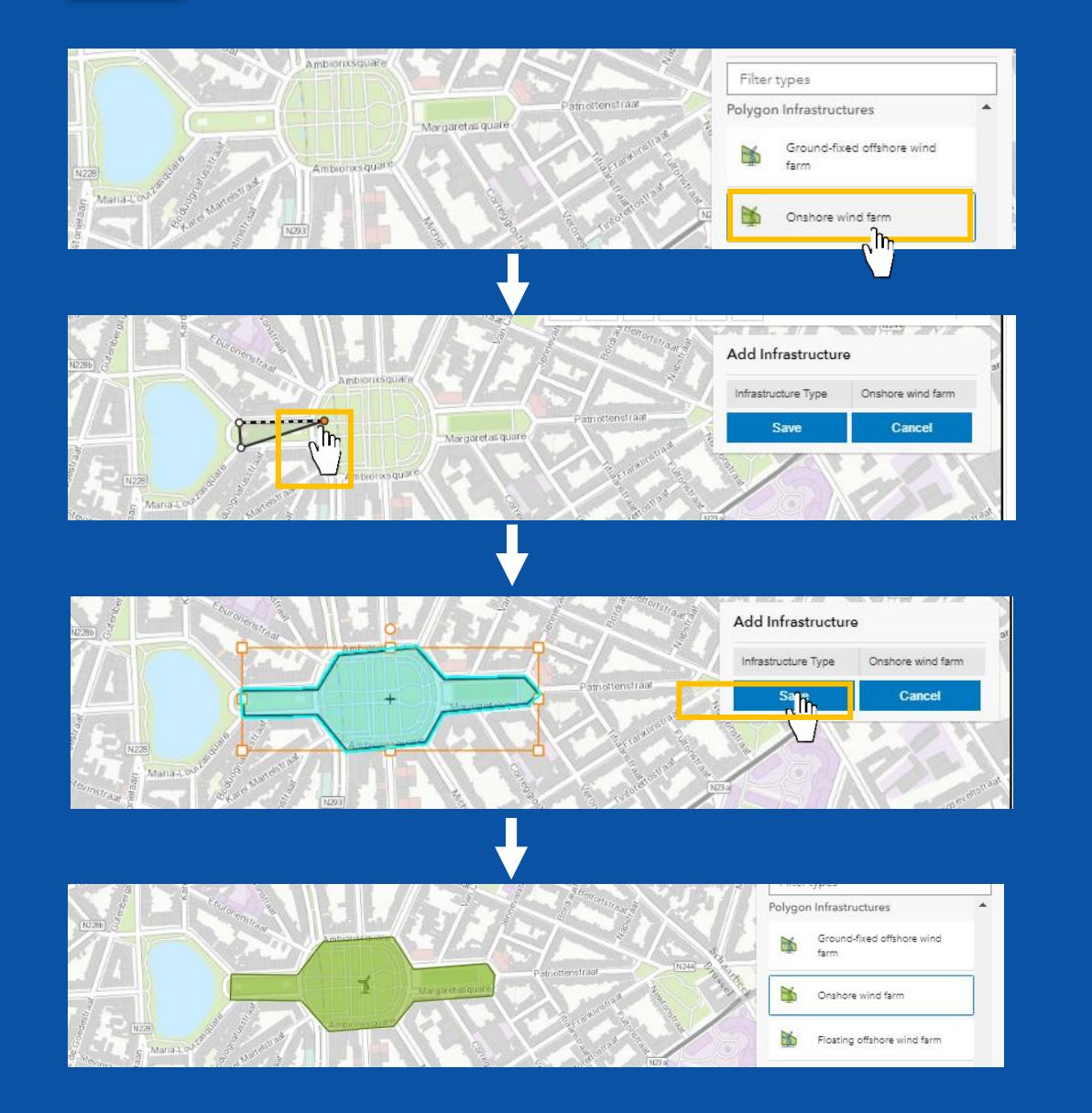

• To add a **polygon infrastructure**. Select it in the drop-down list.

• Drag your mouse, and click to add a point to the polygon.

• Double click to finish the polygon and press "Save".

• The **polygon infrastructure** will appear on the map.

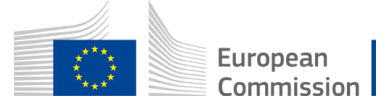

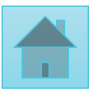

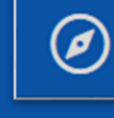

## 5. Location and Implementation schedule

9.

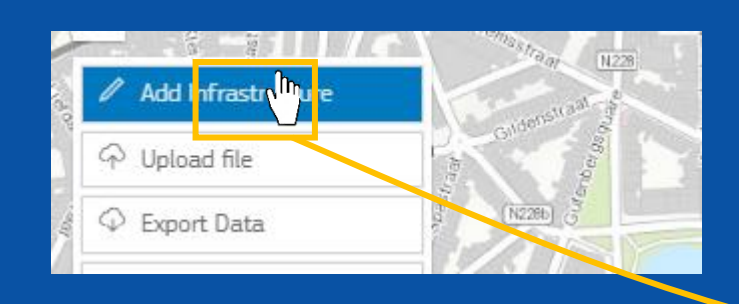

8. To edit an infrastructure. Undo the "Add infrastructure button". Select the desired element. A window will pop

up.

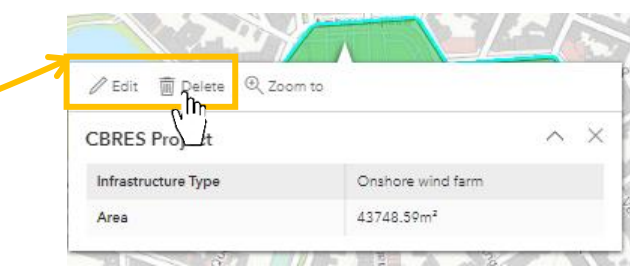

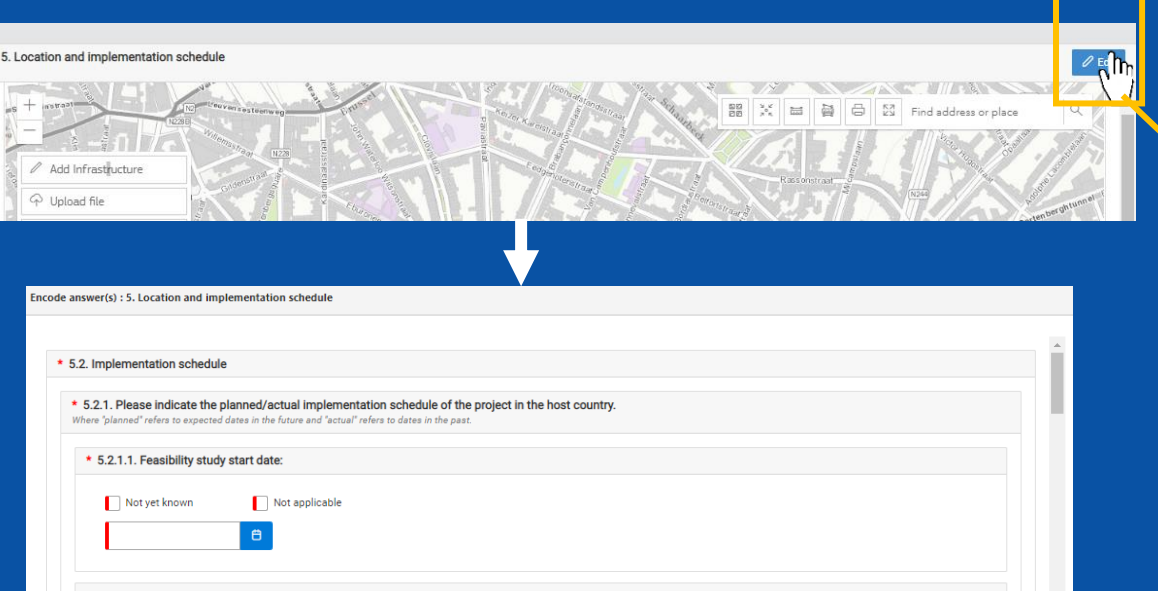

9. For the other questions of Section 5. Click on "Edit" to fill-in/edit the section 5.2. Remember to "Save" before moving to the next section.

*If questions in section 5.2 do not appear it means that you did not select a joint project cooperation mechanism is section 3.1(see [slide](#page-62-0) 8)*.

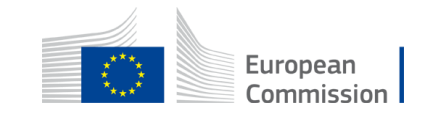

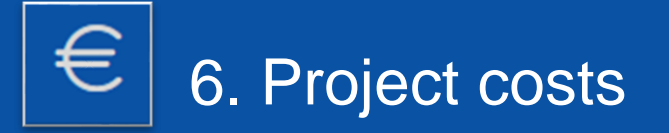

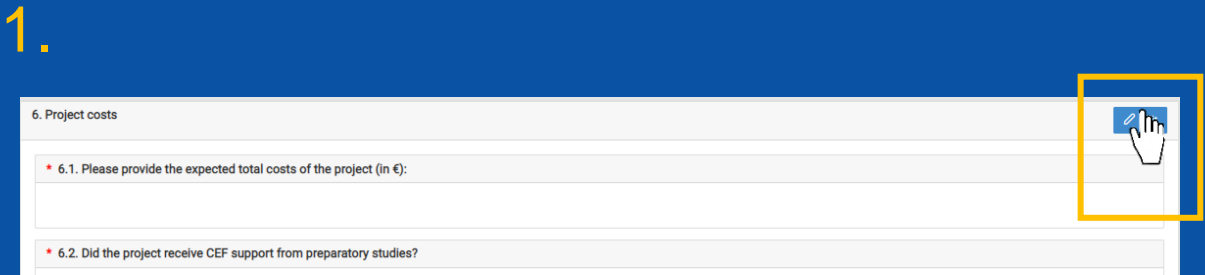

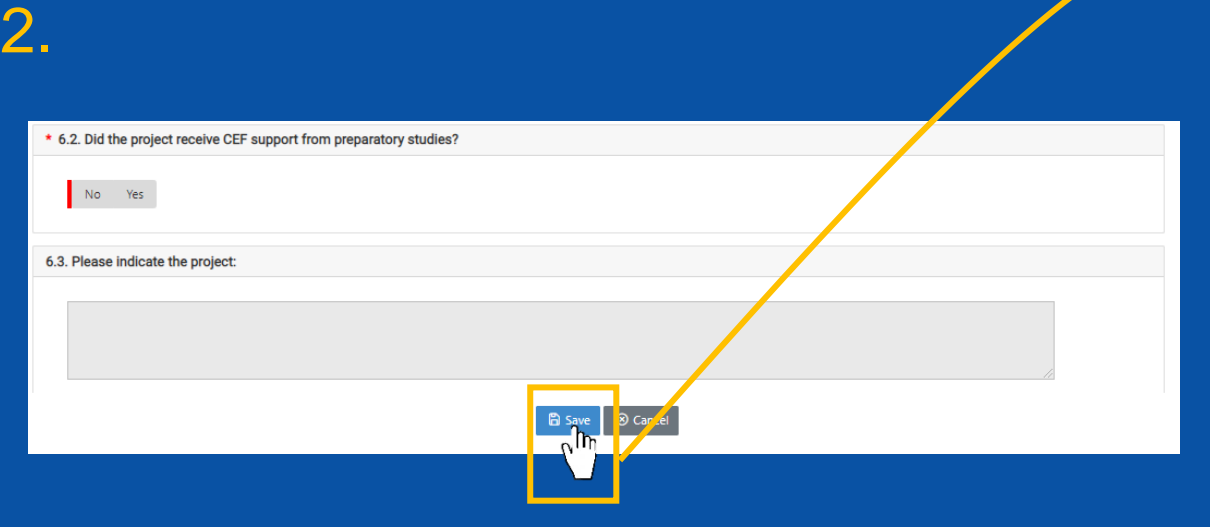

# 1. Click on "Edit" to fill-in/edit the section.

2. A window will pop-up to edit the information. Remember to click the "Save" button before moving to the next section. Incomplete sections are marked in red.

*If questions in section 5.2 do not appear it means that you did not select a joint project cooperation mechanism is section 3.1([see slide 8\)](#page-62-0)*.

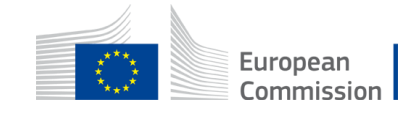

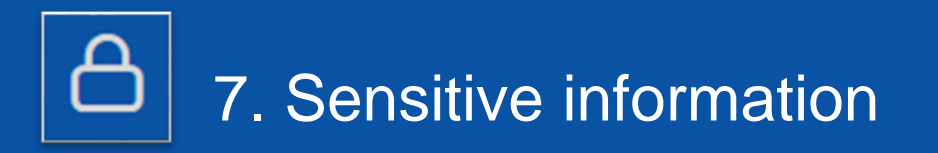

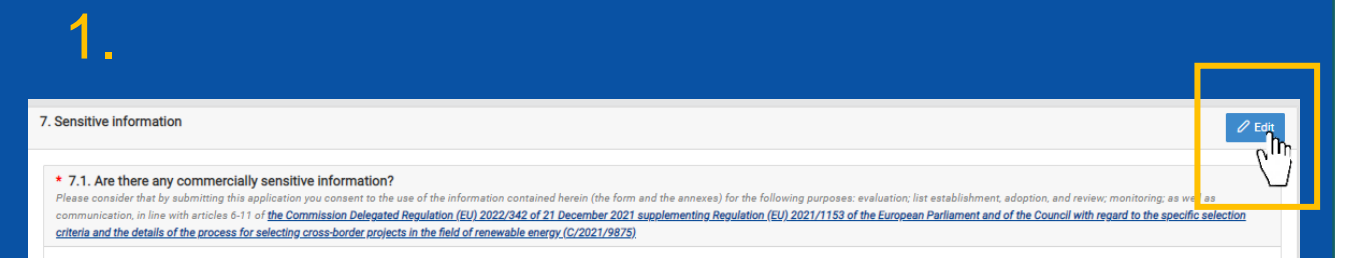

3.

\* 7.1. Are there any commercially sensitive information? Please consider that by submitting this apprication you consent to the u monitoring; as well as communication, in line with articles 6-11 of the Co Council with regard to the specific selection criteria and the details of th

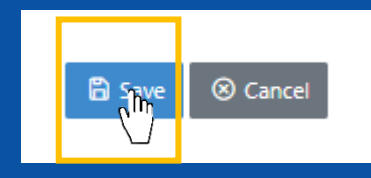

# 1. Click on "Edit" to fill-in/edit the section.

- 2. If you selected "No" in question 7.1, you will not be able to reply to respond to questions 7.2 and 7.3.
- 3. Remember to click the "Save" button before moving to the next section

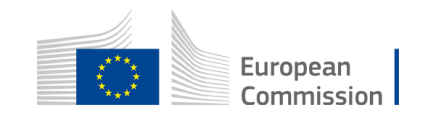

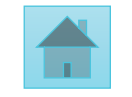

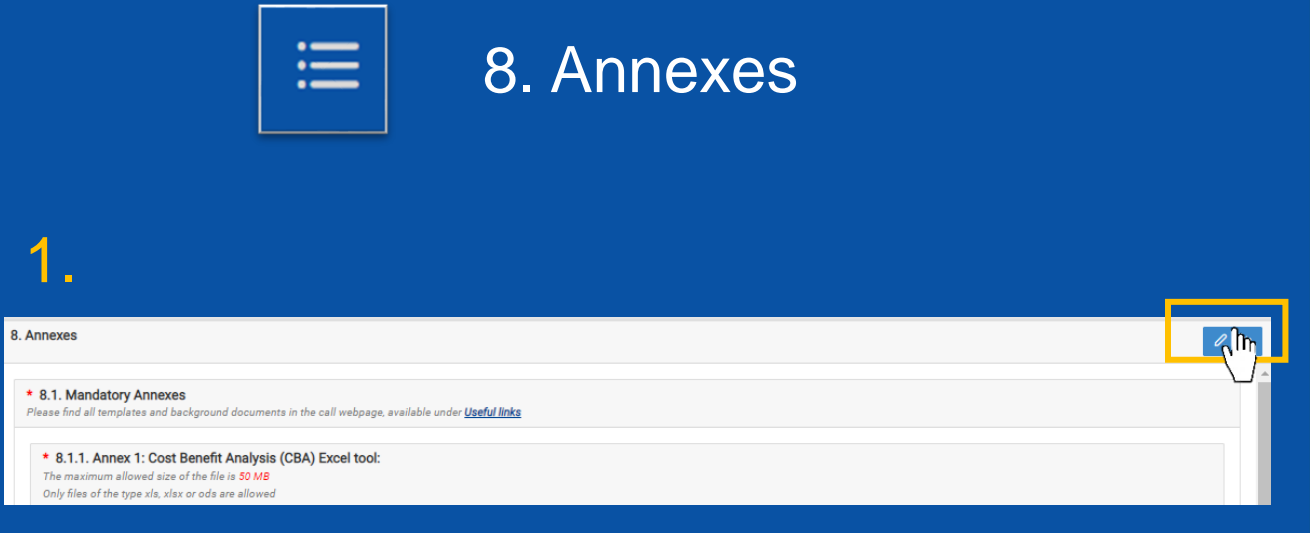

\* 8.1.1. Annex 1: Cost Benefit Analysis (CBA) Excel tool: The maximum allowed size of the file is 50 MB Only files of the type xls, xlsx or ods are allowed

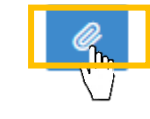

3.

2.

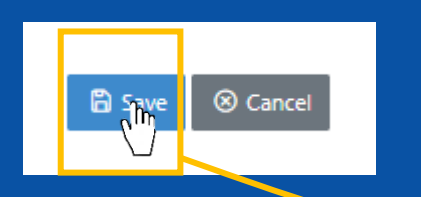

1. Section 8. "Annexes", enables you to upload the mandatory annexes for your application. You may find the template of the annexes to submit in the "call documents" section of the call page.

2. For each annex submission, make sure that your template is in the adequate file type and size. Click on the thumbnail to upload a file.

3. Remember to "Save"

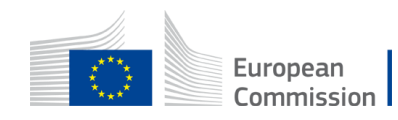
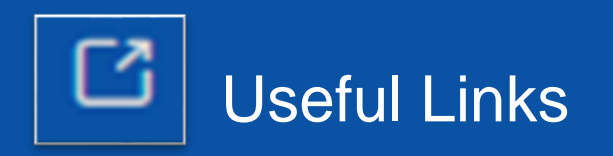

#### **5** Back to Applications

Application Id: 1000004

**Application status: DRAFT** 

Last Modified Date: 08/12/2022  $14:51:18$ 

#### **APPLICATION EDITOR**

- 1. Project
- 8 2. Project promoter(s) details
- **4** 3. Cooperation mechanism
- @ 4. Project general information
- **⊘** 5. Location and implementation<br>schedule
- $\epsilon$  6. Project costs
- 合 7. Sensitive information
- $\equiv$  8. Annexes

**APPLICATION MANAGEMENT** 

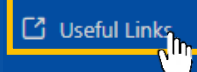

- □ Check and Submit
- Download Application ط

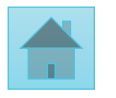

• The useful links tab lists all the relevant links of the call, such as the link to the call page where you can find templates for the annexes, and the link to the DG Energy webpage.

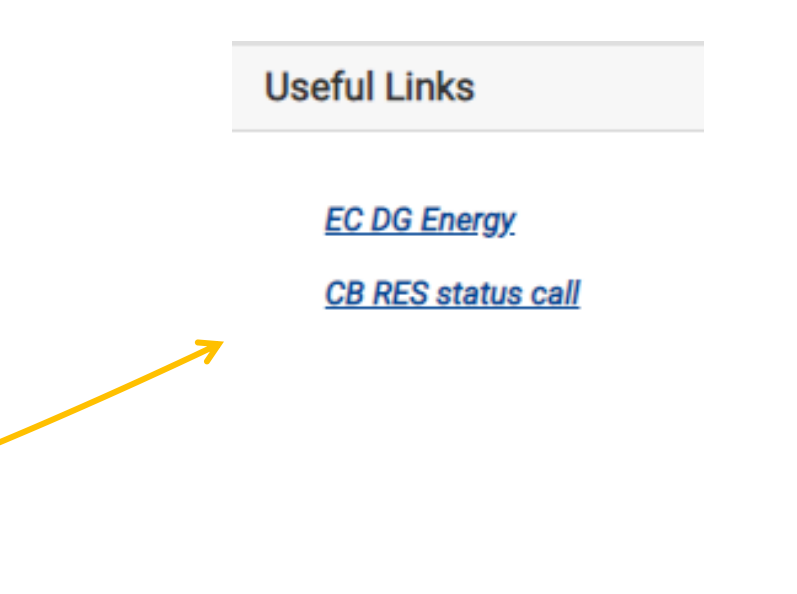

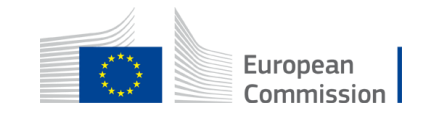

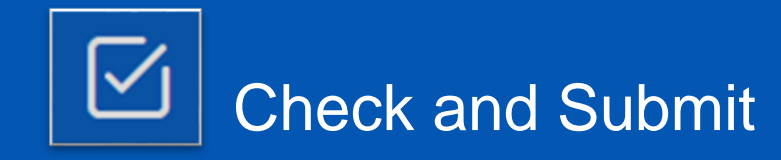

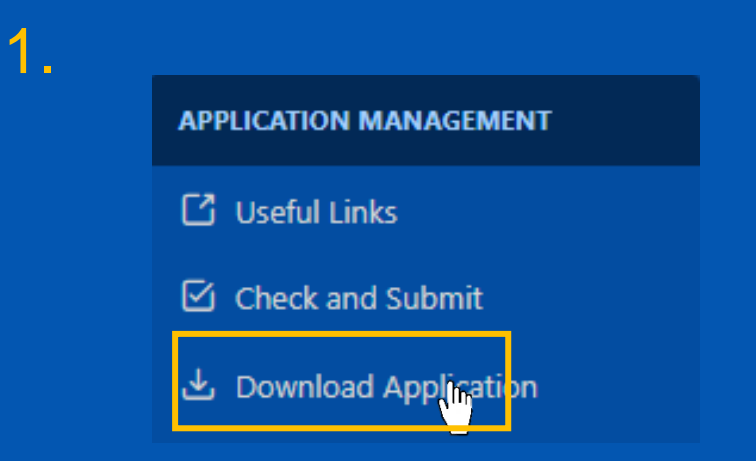

#### 2.

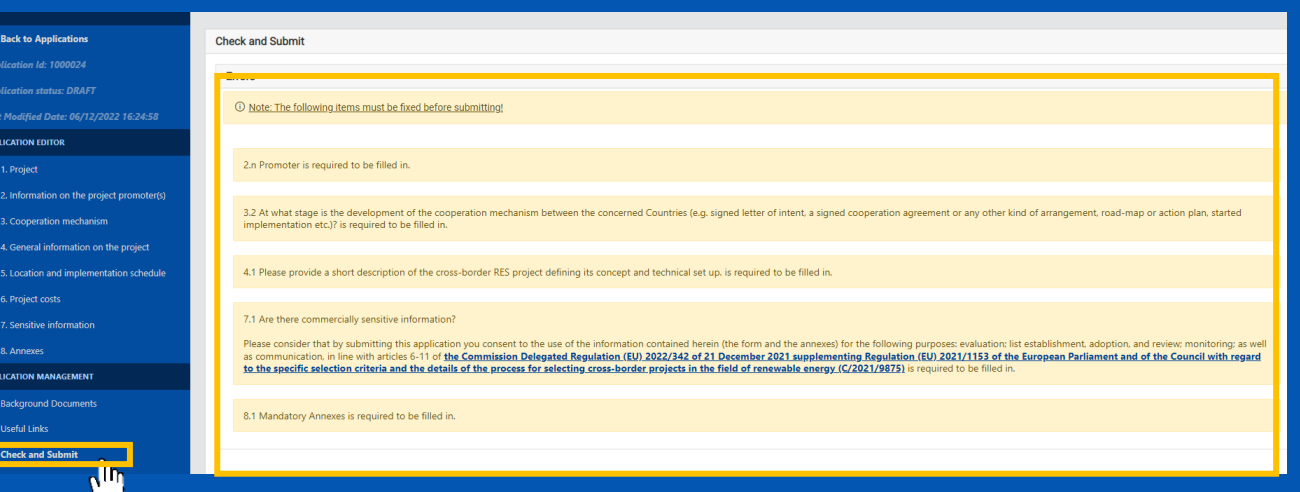

#### **Before submitting your application**

Before submitting you can download your application in a Word file to check that all fields have been well completed. You can also download this World file at any time.

2. Fields marked in **yellow** in the "Check and Submit " section highlight the **incomplete** sections, required to submit your application.

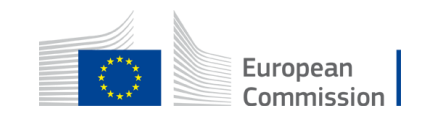

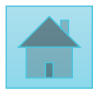

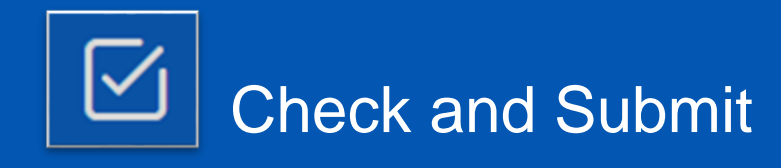

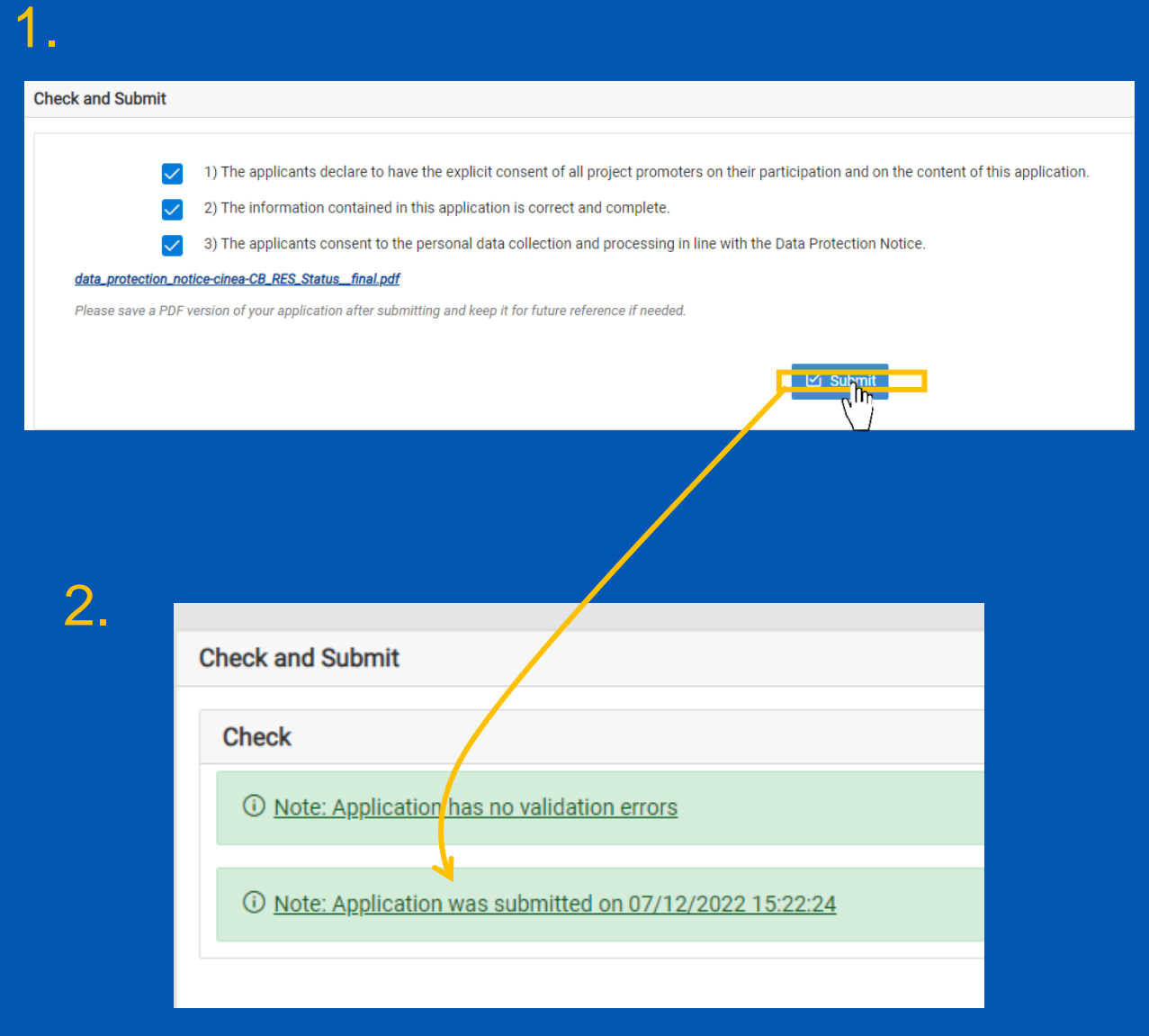

### **Submitting your application**

Once you think that you application is complete press the "Submit" button.

- Allow yourself some time to complete the application. Prefer to submit it a few hours before the deadline to avoid technical issues.
- 2. A **green** message will confirm your submission. And you can close the submission window.

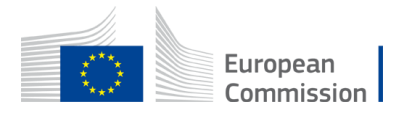

### Can I amend/view my application post-submission?

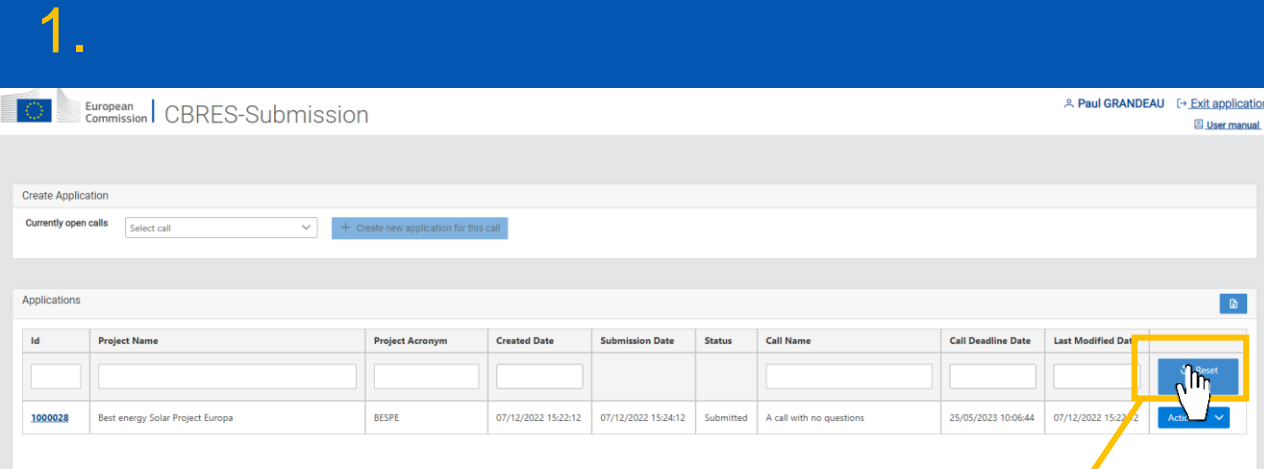

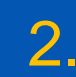

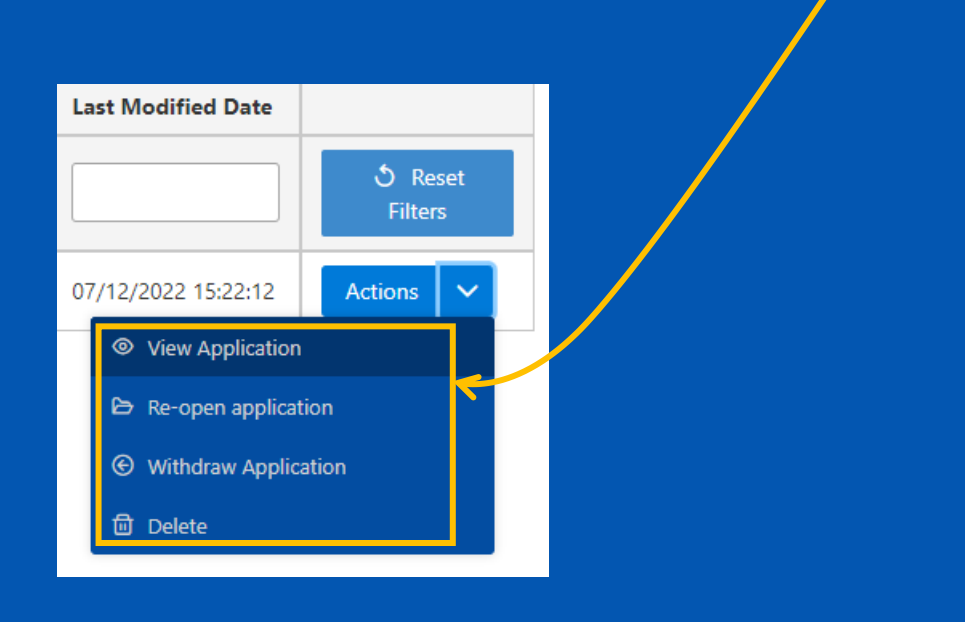

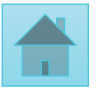

• Once you have submitted your application, you can always go back to the submission platform and view/amend your application.

- Click on the drop-down arrow to select you desired action
- You can amend your application as many times as you want, as long as it is **before** the call deadline.
- You can also **withdraw** your application and start a new one.

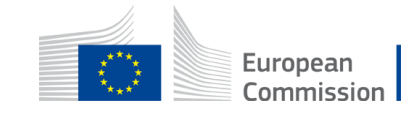

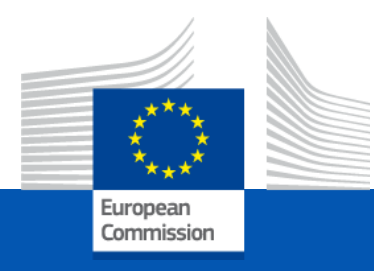

## Indicative timeline

### *Gloria BARILARI, Call coordinator*

*UNIT B.4 - CEF Energy and Renewable Energy Financing Mechanism*

*Virtual Info Day – Third status call*

*24 November 2023*

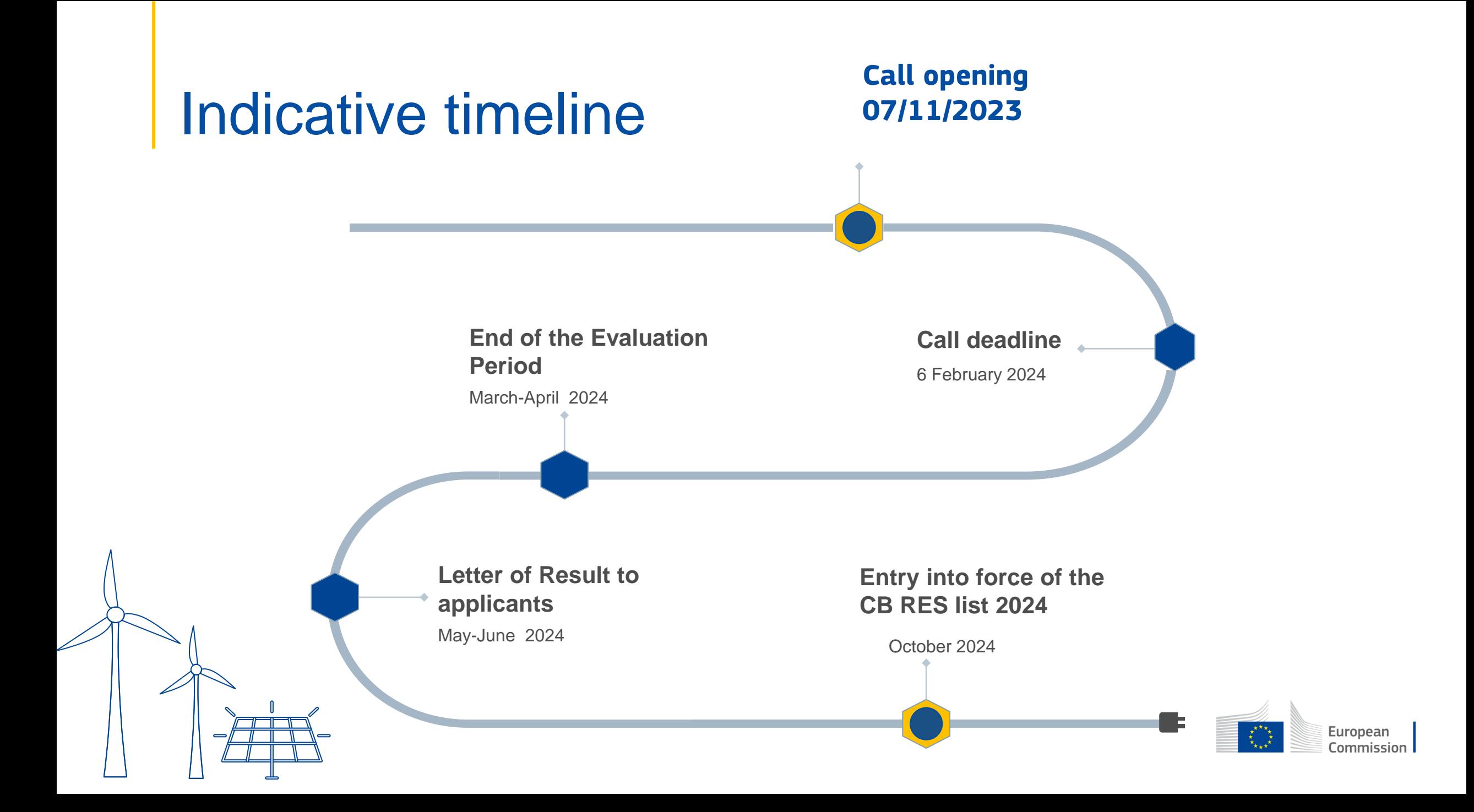

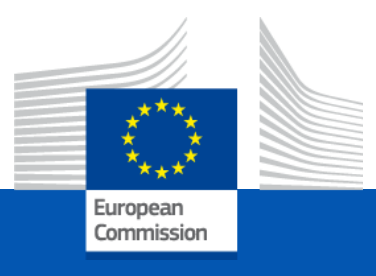

## After selection - indicative

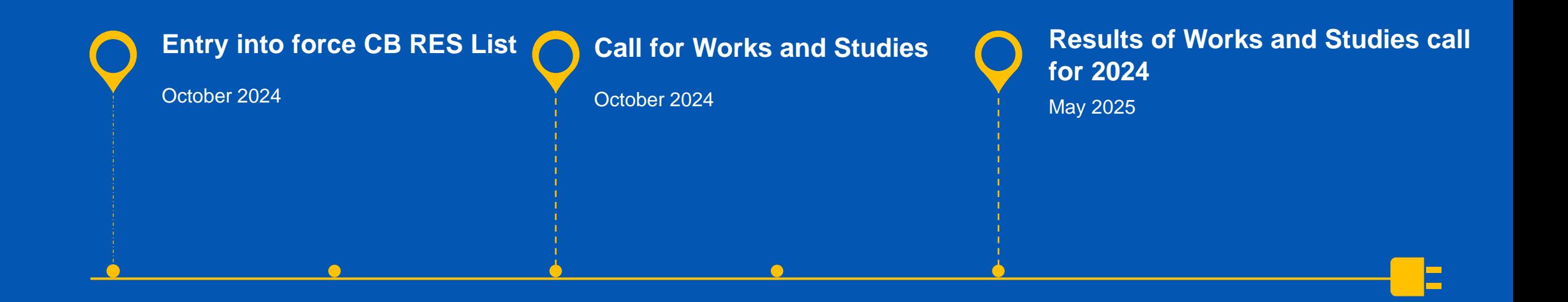

### Relevant links

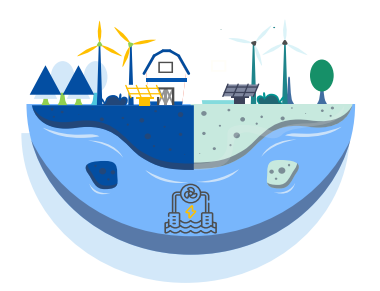

#### **CB RES Call page**

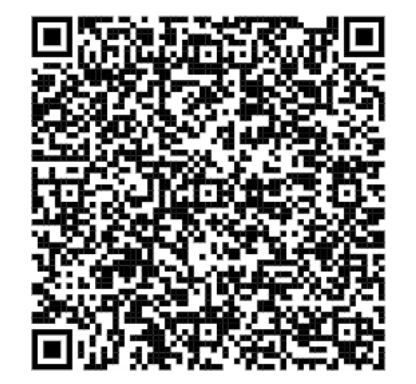

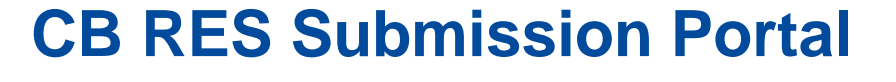

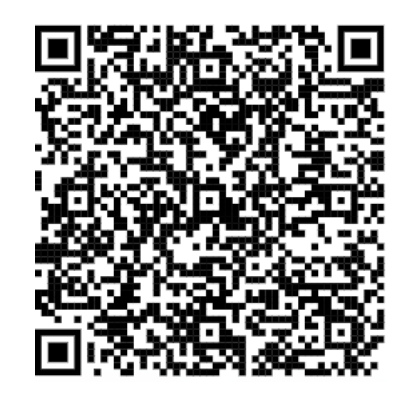

**[Link](https://webgate.ec.europa.eu/tentec/inea/cbres/submission/applications?create=true&callId=100020)**

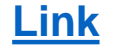

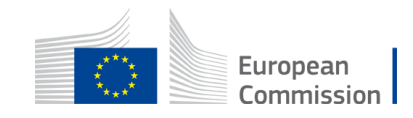

# To keep in touch with CINEA

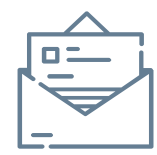

 $cinea-cef-renewables@ec.europa.eu$   $\bullet \uparrow$  [EU funding Portal](https://ec.europa.eu/info/funding-tenders/opportunities/portal/screen/home)

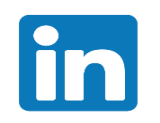

CINEA - European Climate, Infrastructure and Environment<br>Executive Agency [Executive Agency](https://www.linkedin.com/company/3034908)

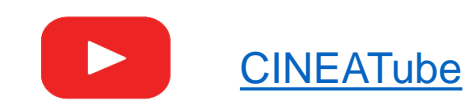

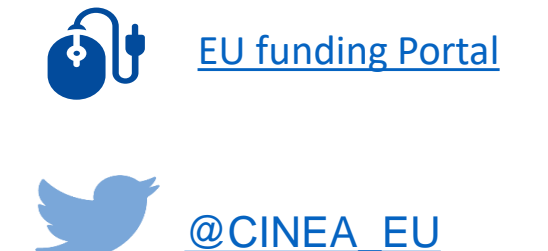

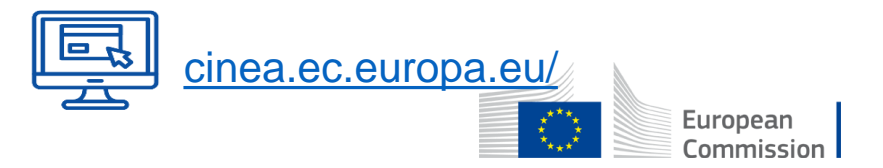

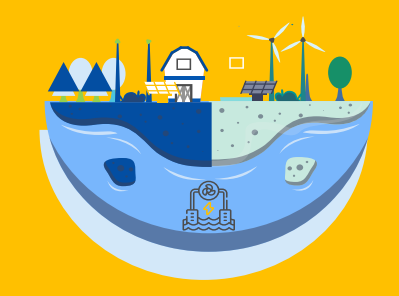

# Thank you

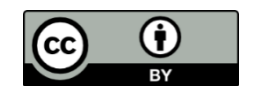

**© European Union 2023**

Unless otherwise noted the reuse of this presentation is authorised under the [CC BY 4.0 l](https://creativecommons.org/licenses/by/4.0/)icense. For any use or reproduction of elements that are not owned by the EU, permission may need to be sought directly from the respective right holders.

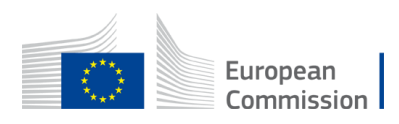